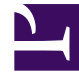

# **S** GENESYS

This PDF is generated from authoritative online content, and is provided for convenience only. This PDF cannot be used for legal purposes. For authoritative understanding of what is and is not supported, always use the online content. To copy code samples, always use the online content.

## Genesys Web Services and Applications Private Edition Guide

Configure GWS Services

7/27/2024

#### Contents

- 1 [Create API clients](#page-2-0)
- 2 [Configure a secret to access JFrog](#page-3-0)
- 3 [Override Helm chart values](#page-3-1)
	- 3.1 [Global parameters](#page-3-2)
	- 3.2 [GWS Provisioning Service parameters](#page-5-0)
	- 3.3 [GWS Workspace Service parameters](#page-8-0)
	- 3.4 [GWS Chat Service parameters](#page-11-0)
	- 3.5 [GWS Configuration Service parameters](#page-13-0)
	- 3.6 [GWS Data Collector Service parameters](#page-15-0)
	- 3.7 [GWS Interaction Service parameters](#page-18-0)
	- 3.8 [GWS OCS Service parameters](#page-20-0)
	- 3.9 [GWS Setting Service parameters](#page-22-0)
	- 3.10 [GWS Statistics Service parameters](#page-25-0)
	- 3.11 [GWS UCS Service parameters](#page-27-0)
	- 3.12 [GWS Voice Service parameters](#page-29-0)
	- 3.13 [Gplus Adapter for Salesforce parameters](#page-31-0)
	- 3.14 [Agent Setup parameters](#page-33-0)
	- 3.15 [Genesys services parameters](#page-35-0)
	- 3.16 [Third-party services parameters](#page-36-0)
	- 3.17 [Secrets parameters](#page-37-0)
- 4 [Create or update the versions file](#page-39-0)
- 5 [Configure Kubernetes](#page-39-1)
- 6 [Configure security](#page-39-2)
- 7 [Pod priority](#page-40-0)
- 8 [Next steps](#page-40-1)

Learn how to configure GWS Services.

#### **Related documentation:**

- •
- •

#### **RSS:**

• [For private edition](https://all.docs.genesys.com/ReleaseNotes/Current/GenesysEngage-cloud/PrivateEdition?action=rnrss)

## <span id="page-2-0"></span>Create API clients

Use the Genesys Authentication operations API to create API clients for GWS services. Refer to the **API clients** table for the **name** and **client\_id** values you must use in the API request. Make note of **encrypted\_client\_secret** in the responses - you need this value to set the related parameter in Override Helm chart values.

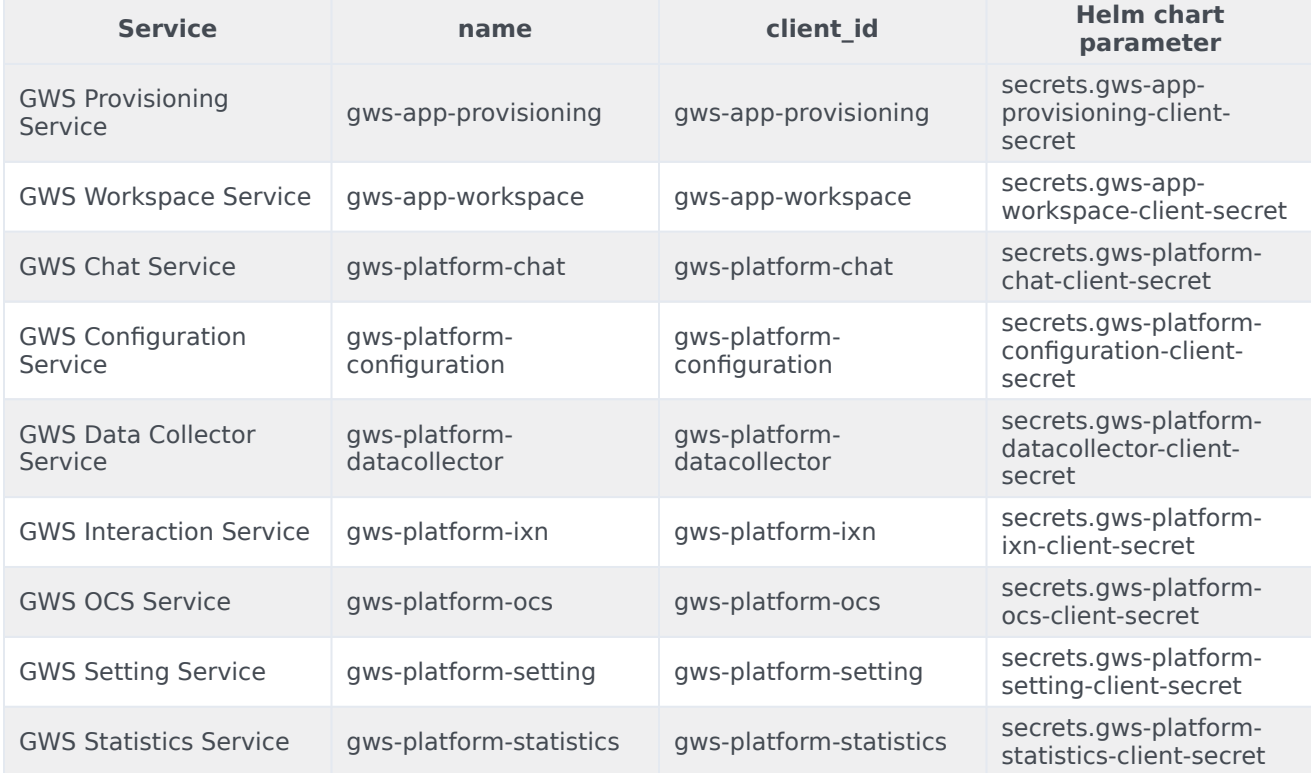

#### API clients

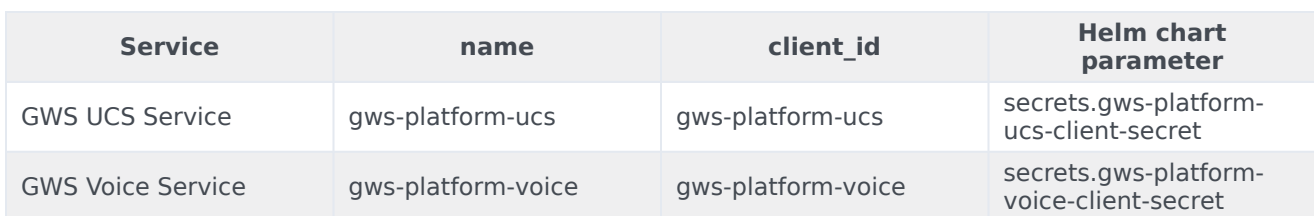

#### <span id="page-3-0"></span>Configure a secret to access JFrog

If you haven't done so already, create a secret for accessing the JFrog registry:

```
kubectl create secret docker-registry --docker-server= --docker-username= --docker-password=
--docker-email=
```
Now map the secret to the default service account:

kubectl secrets link default --for=pull

## <span id="page-3-1"></span>Override Helm chart values

You can specify parameters for the deployment by overriding Helm chart values in the **values.yaml** file. See the tables below for a full list of overridable values available for each container in GWS services.

For more information about how to override Helm chart values, see Overriding Helm chart values.

#### <span id="page-3-2"></span>Global parameters

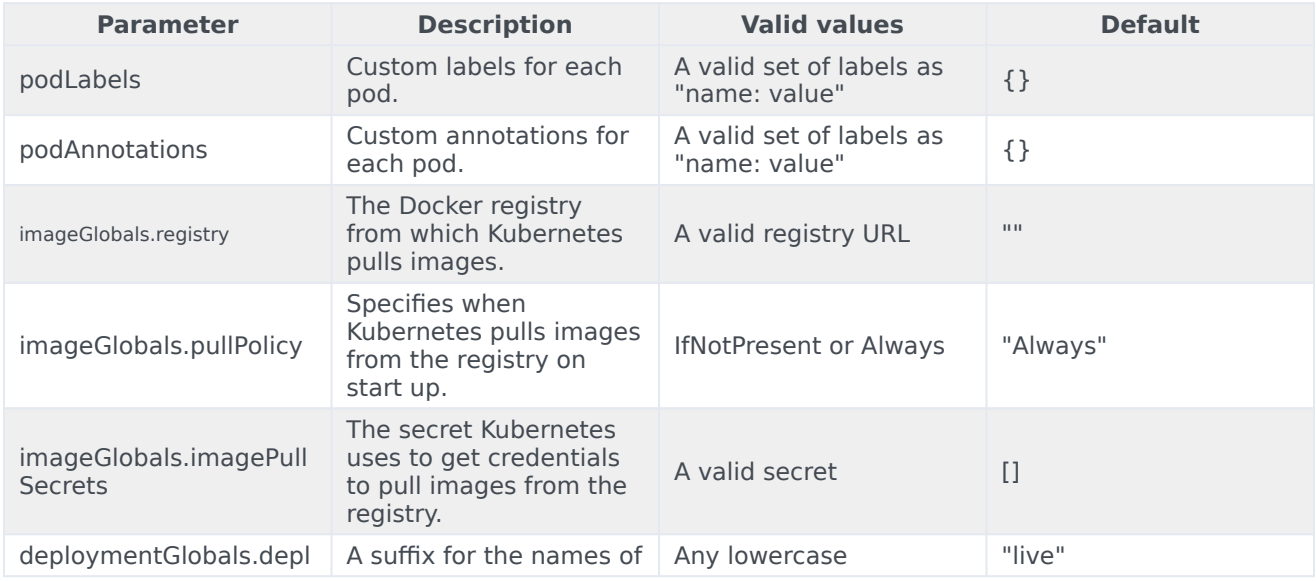

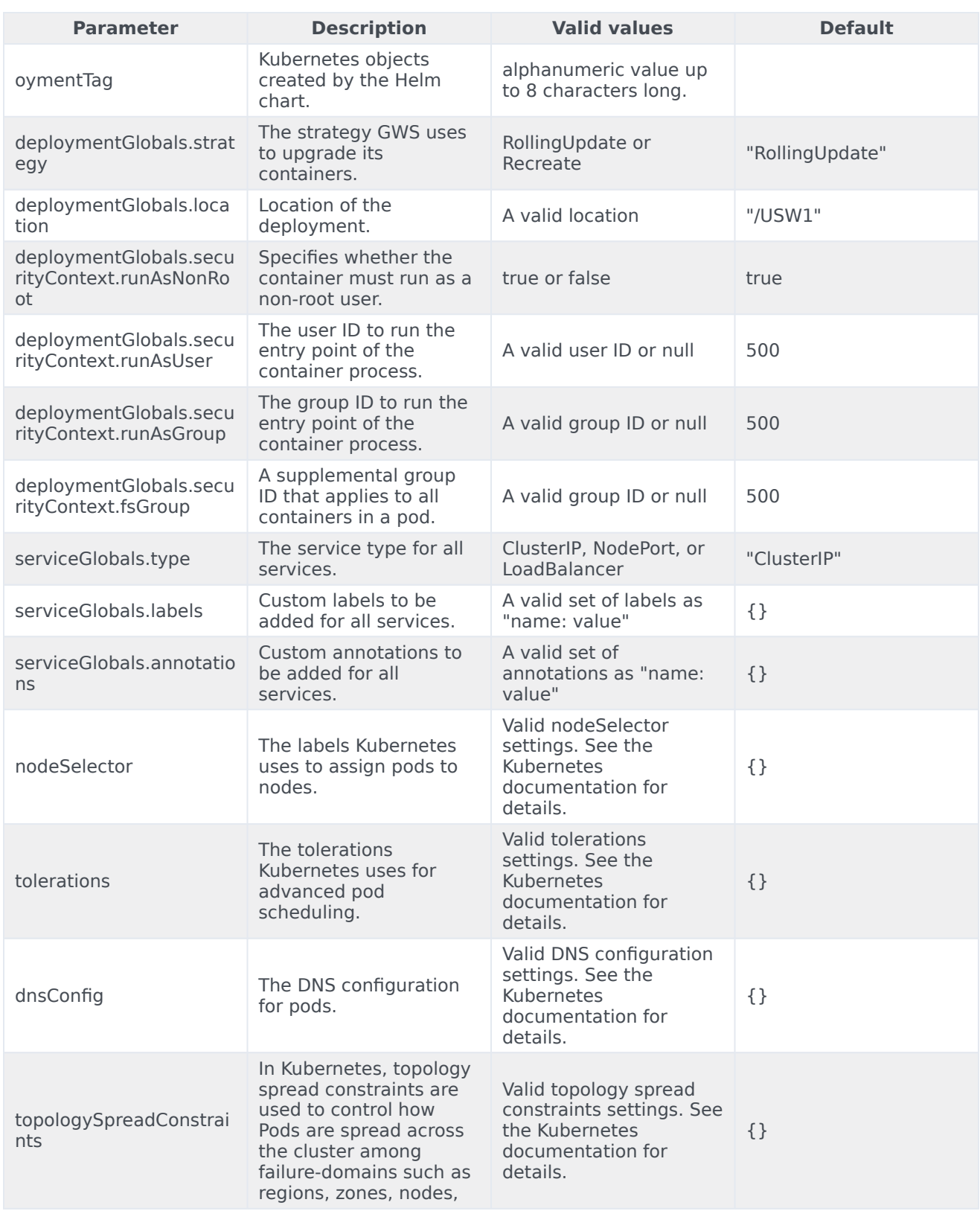

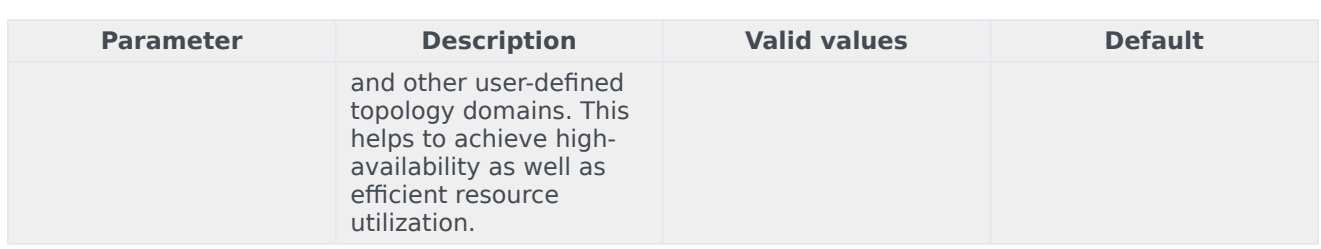

#### <span id="page-5-0"></span>GWS Provisioning Service parameters

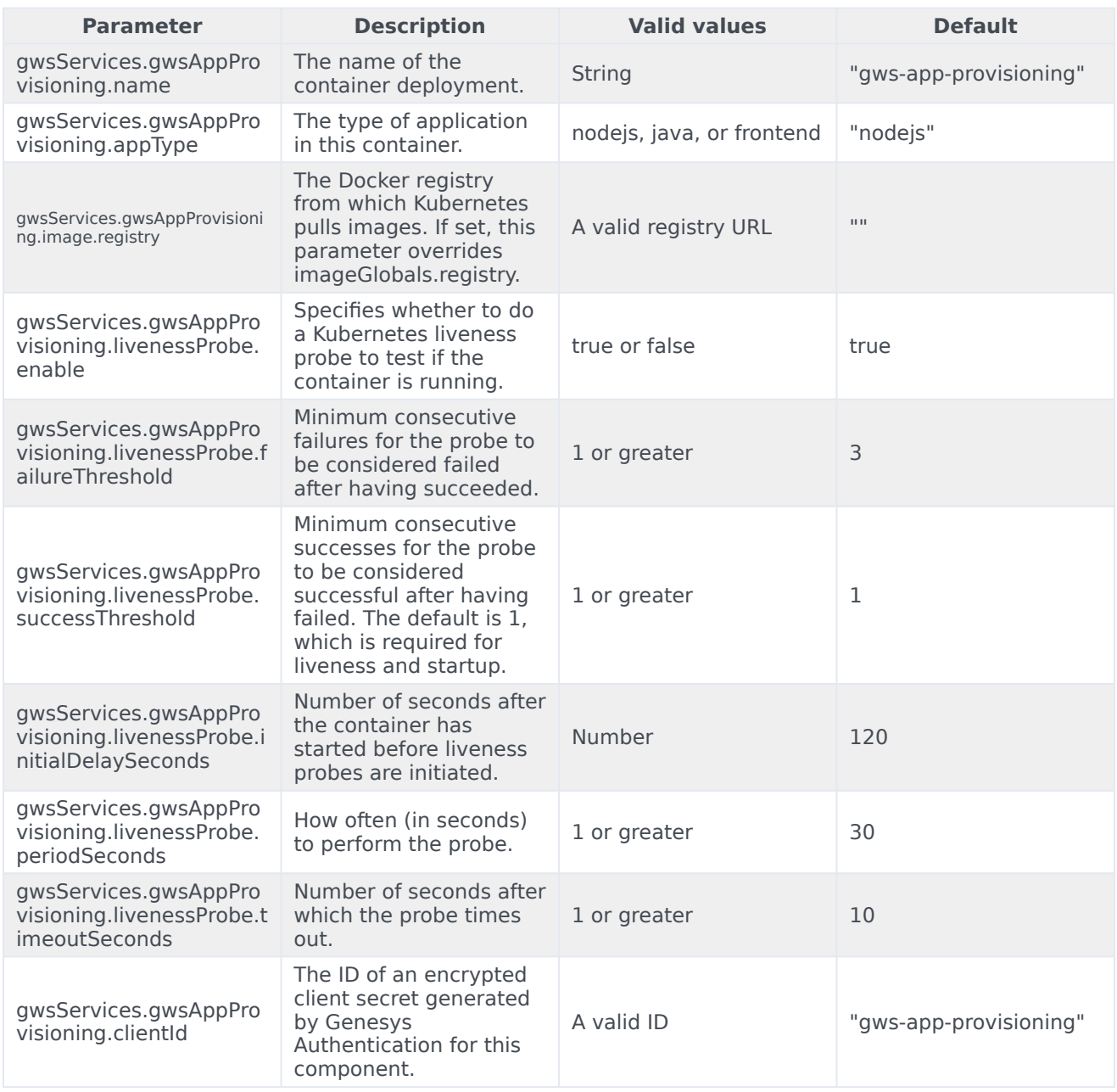

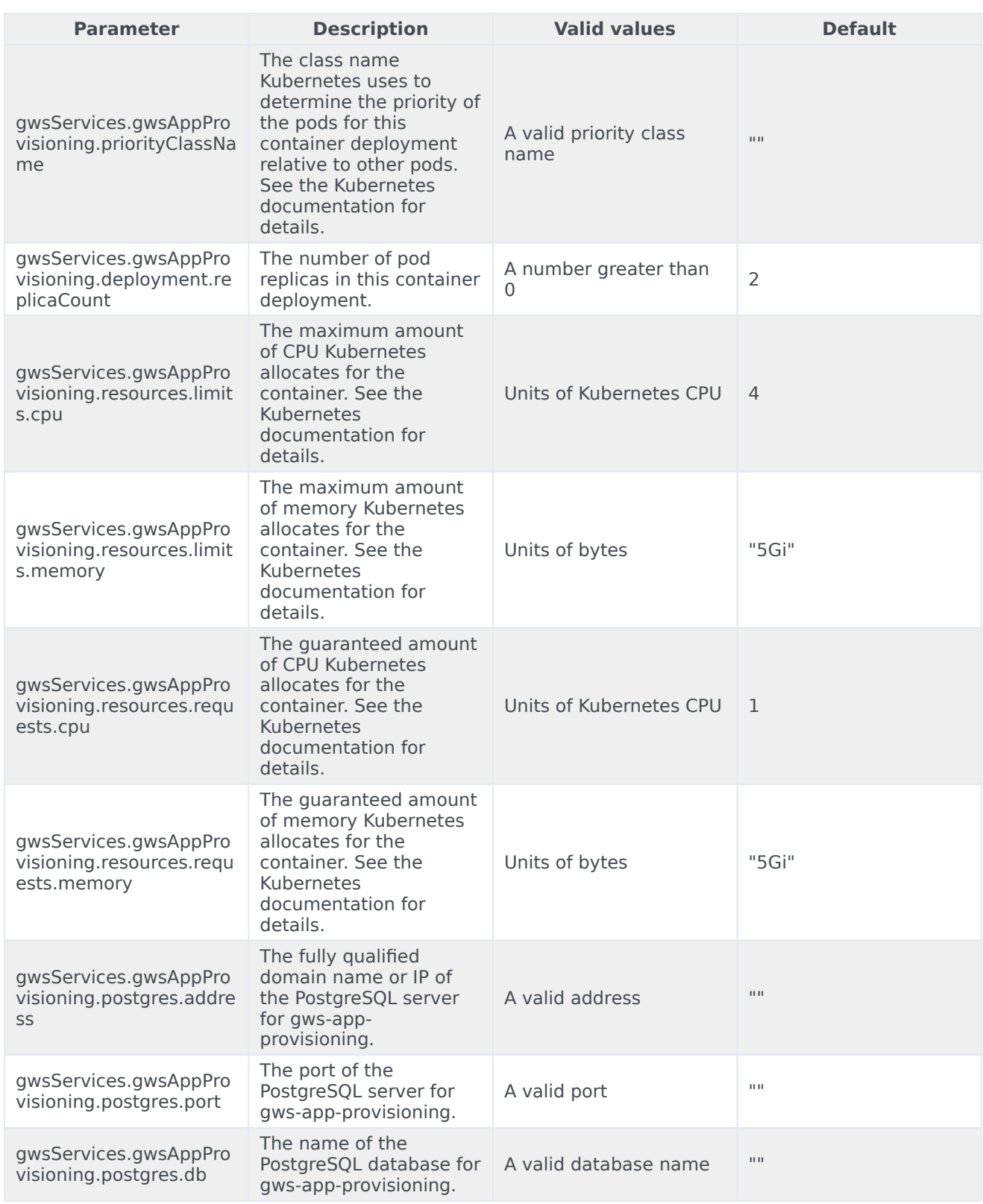

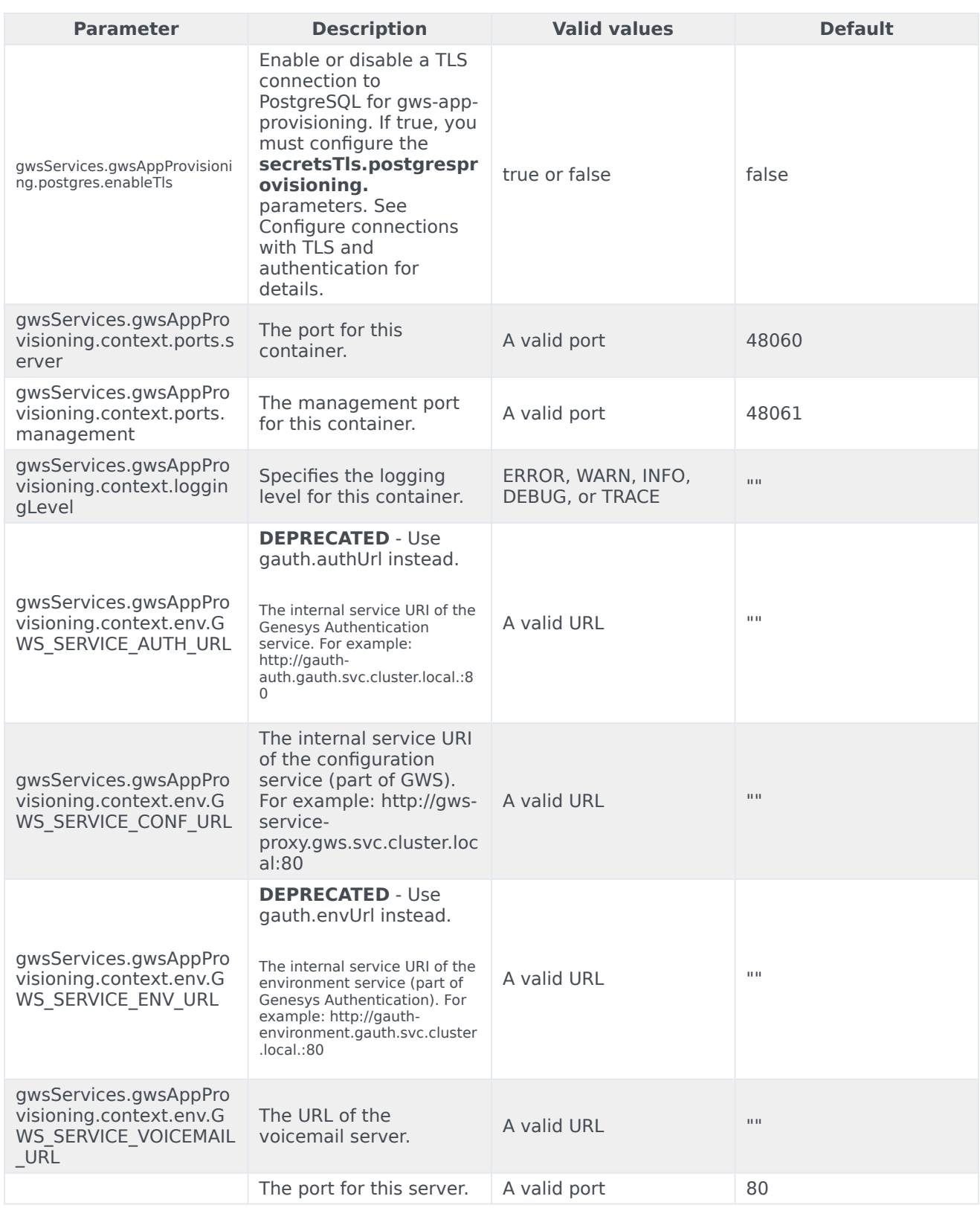

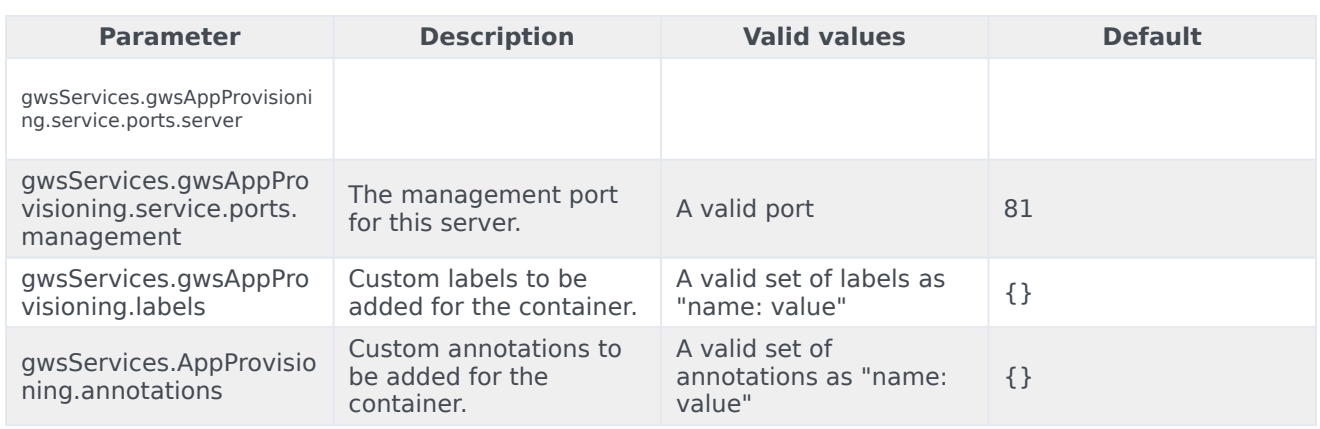

## <span id="page-8-0"></span>GWS Workspace Service parameters

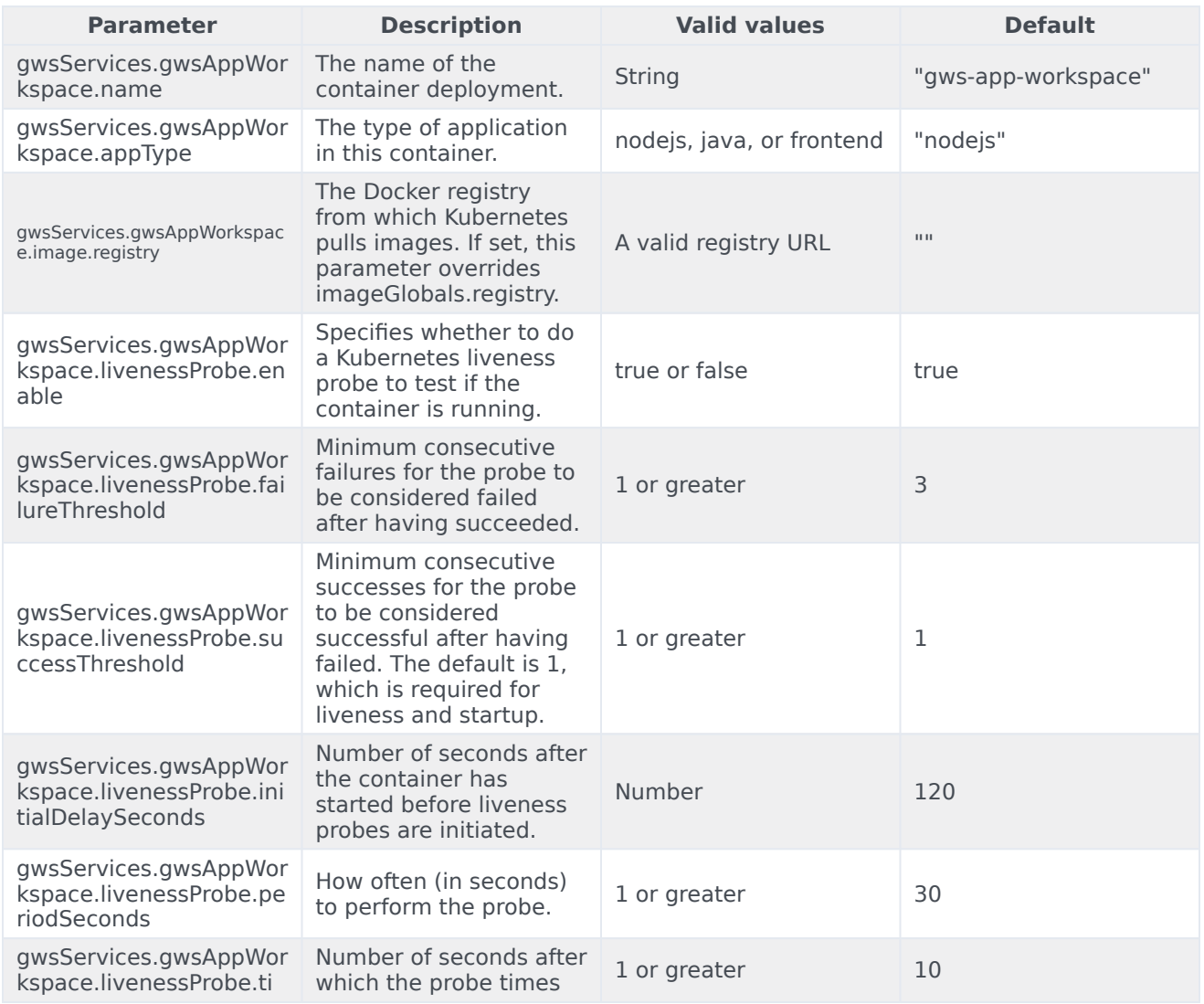

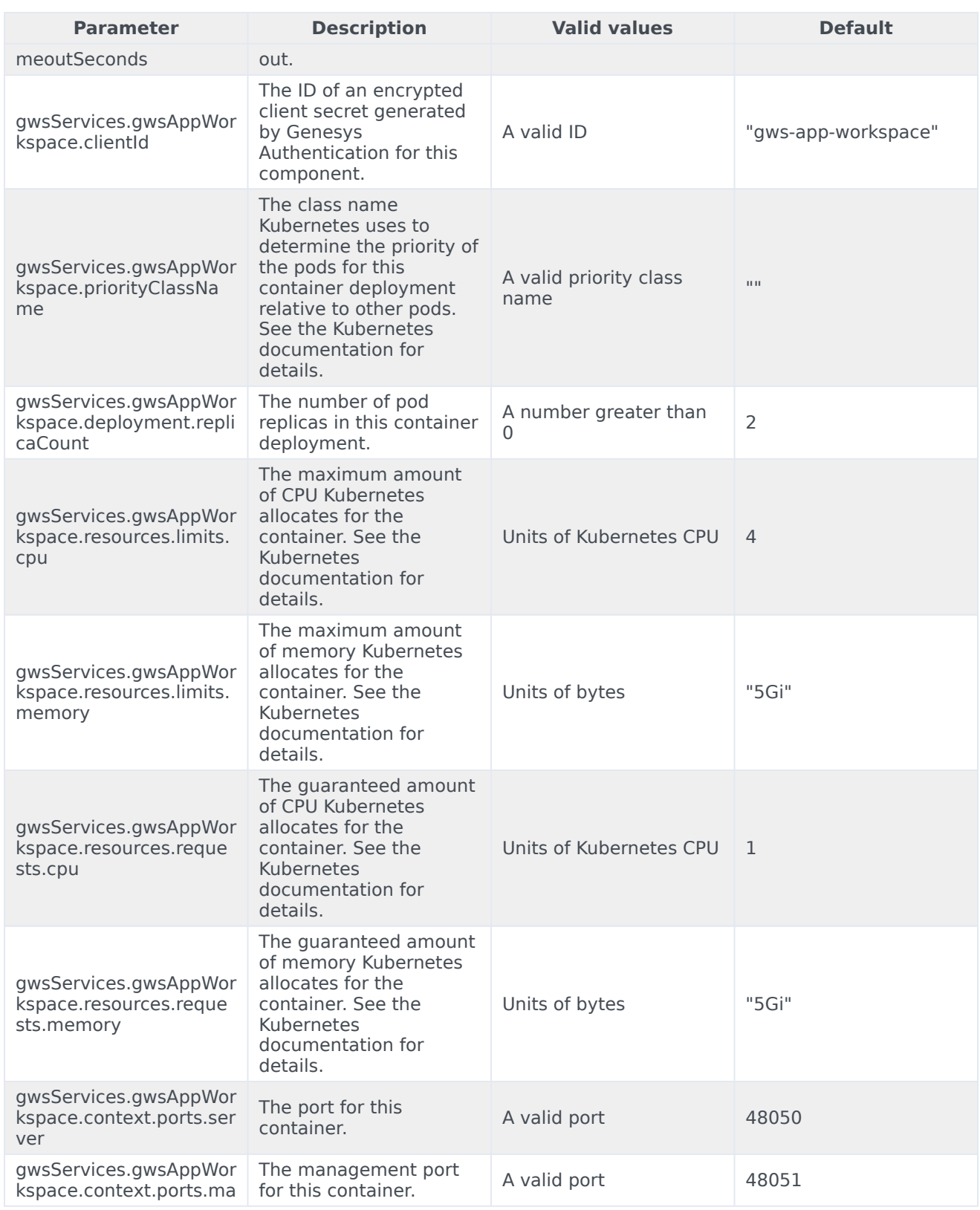

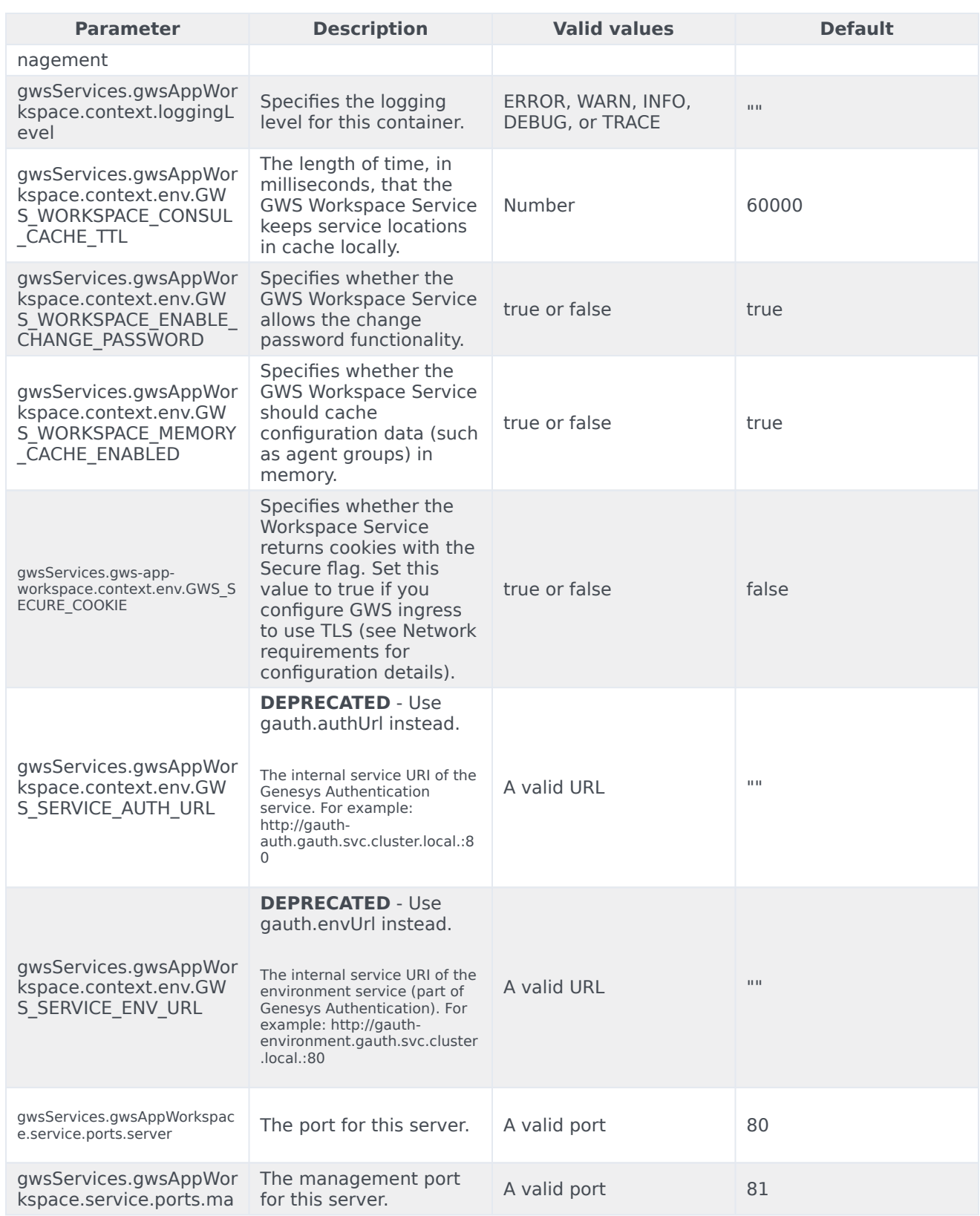

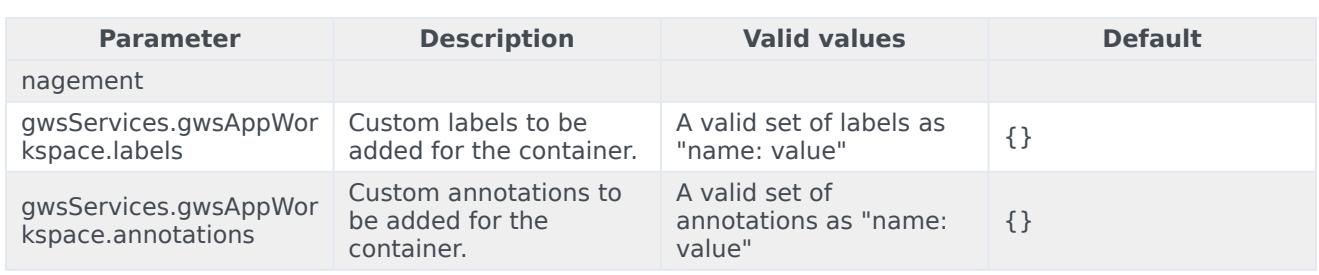

#### <span id="page-11-0"></span>GWS Chat Service parameters

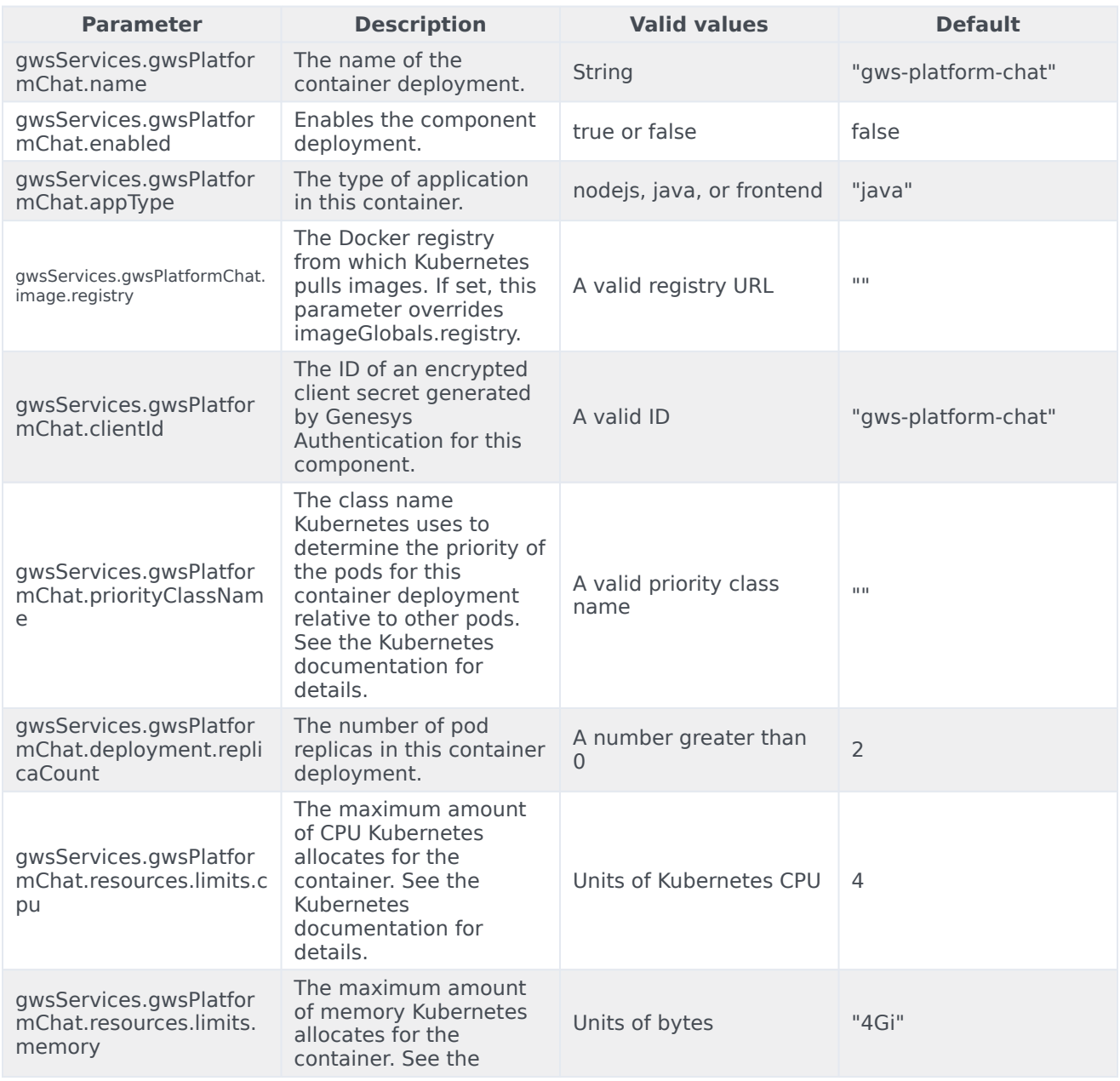

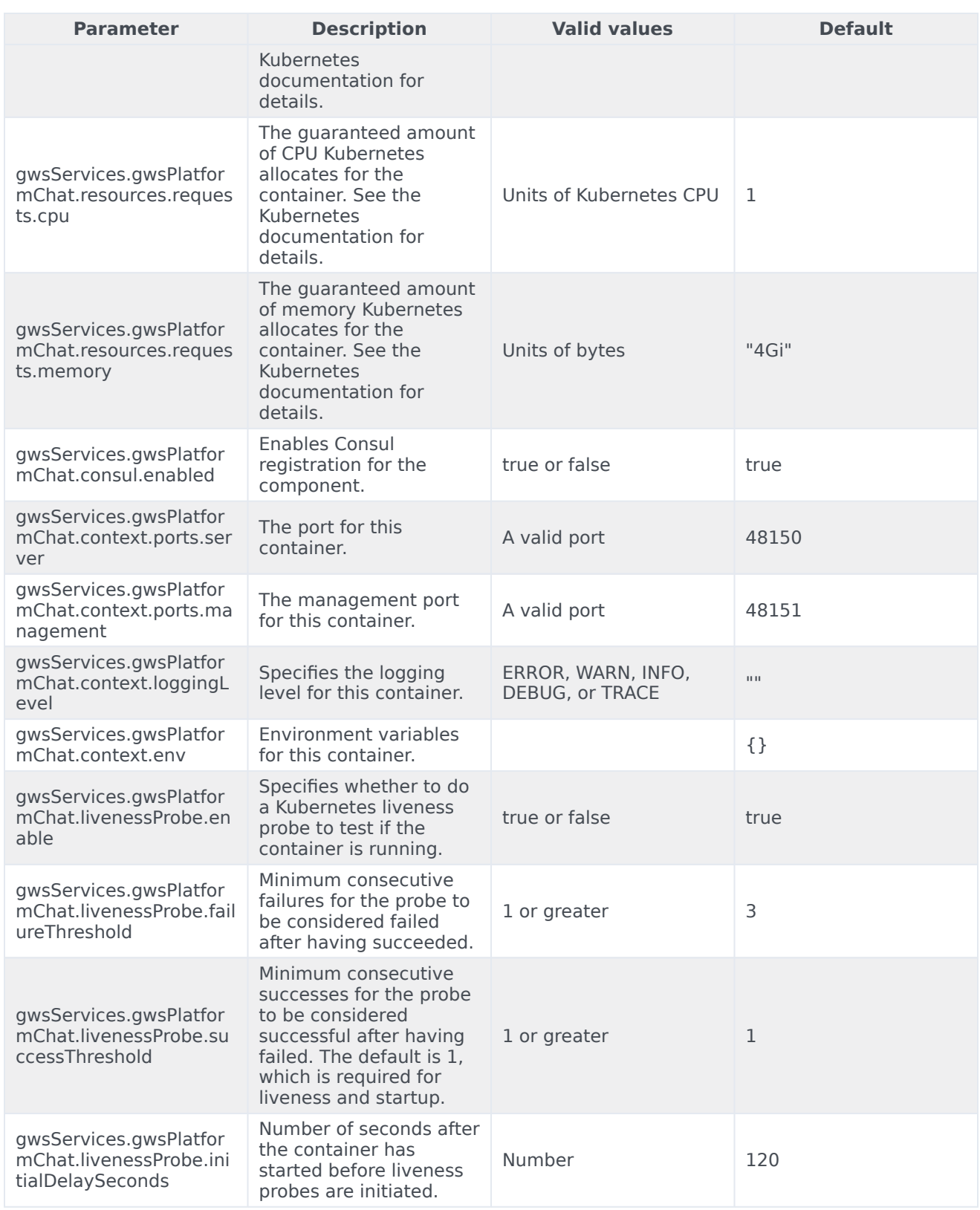

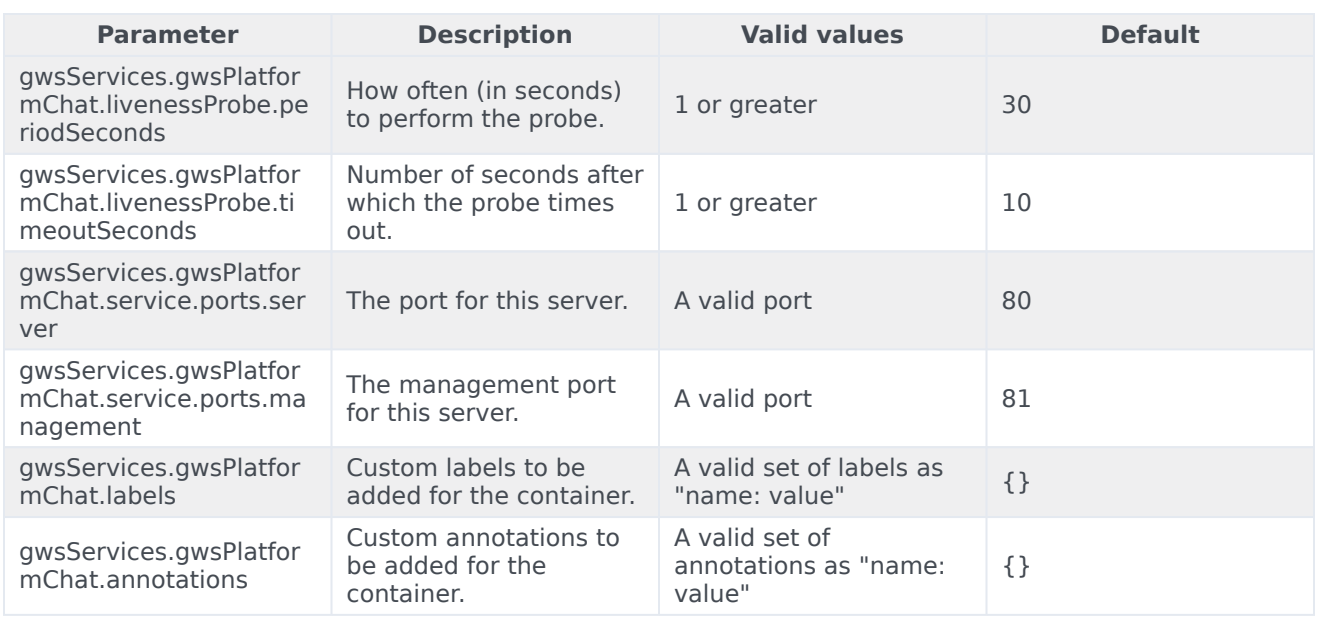

#### <span id="page-13-0"></span>GWS Configuration Service parameters

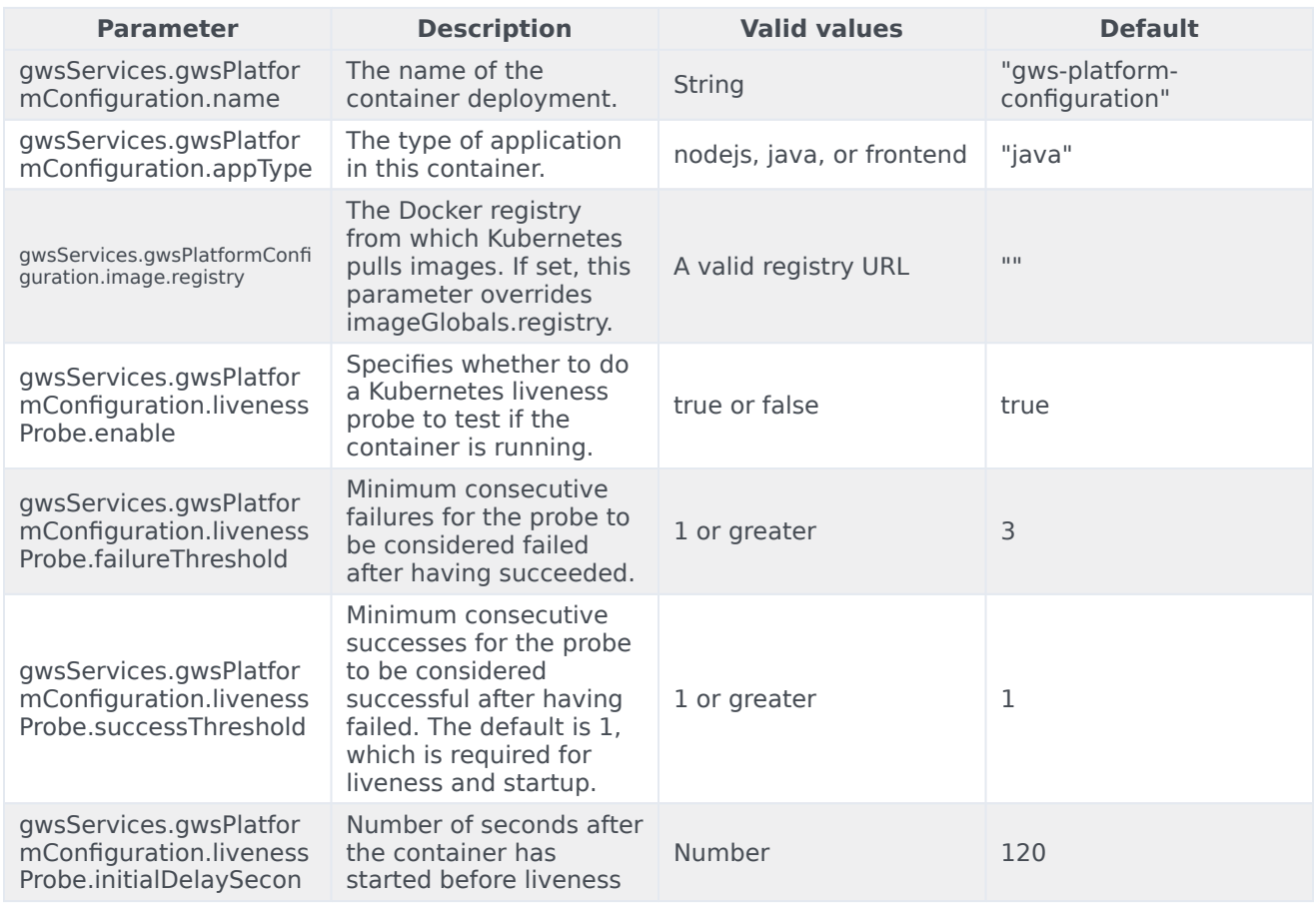

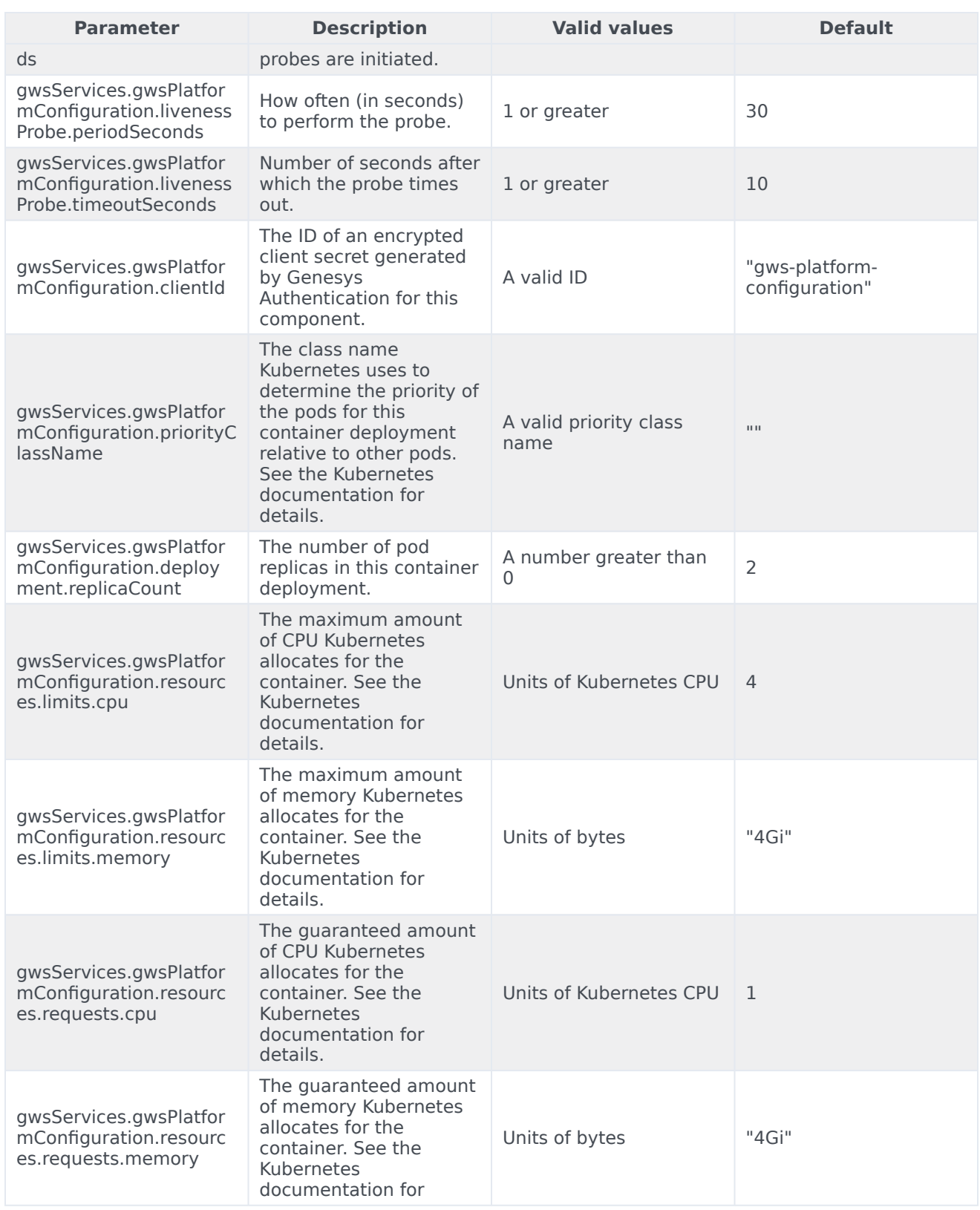

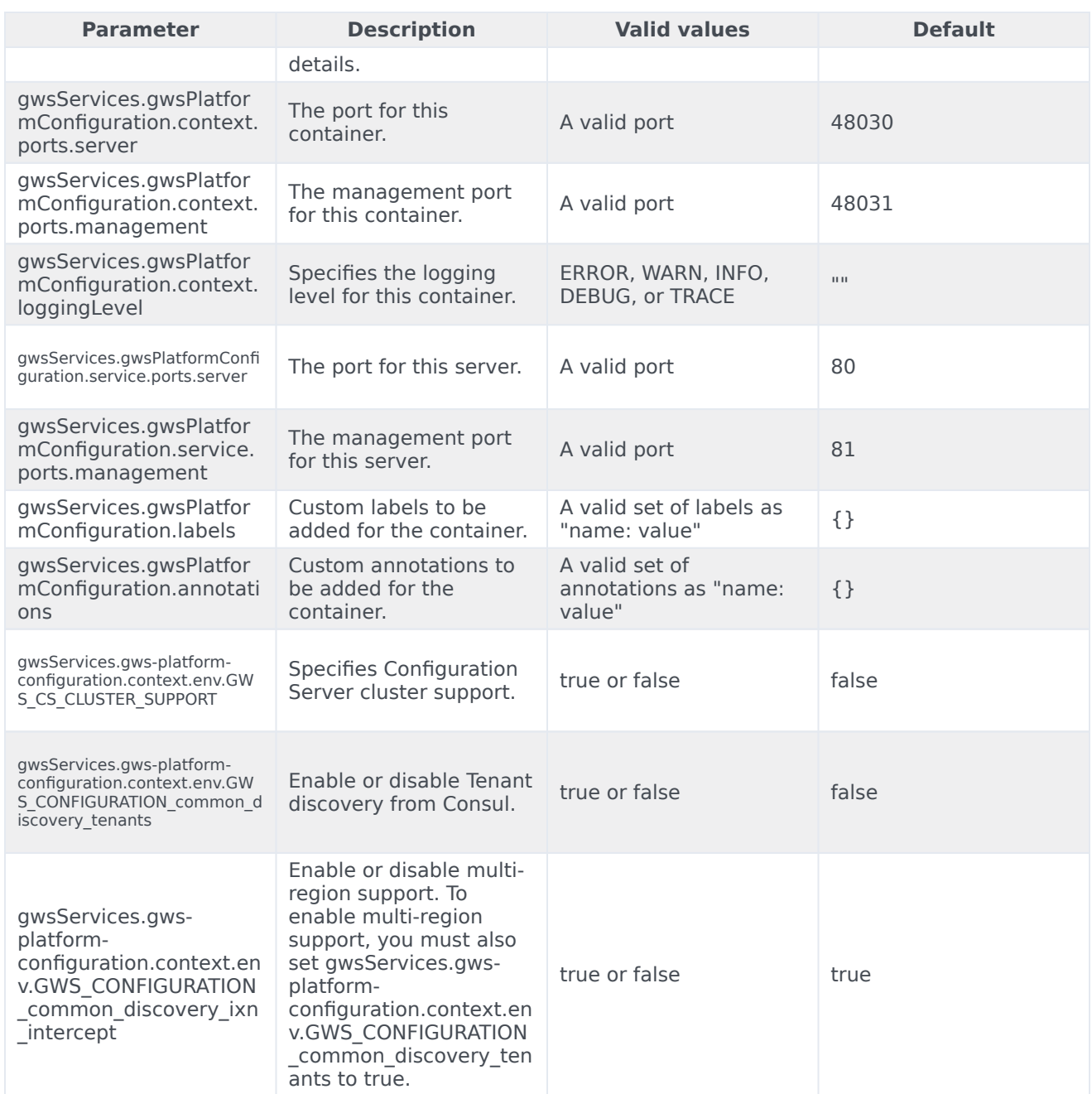

#### <span id="page-15-0"></span>GWS Data Collector Service parameters

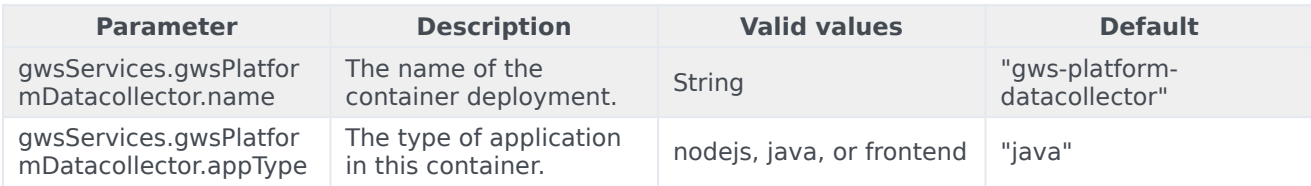

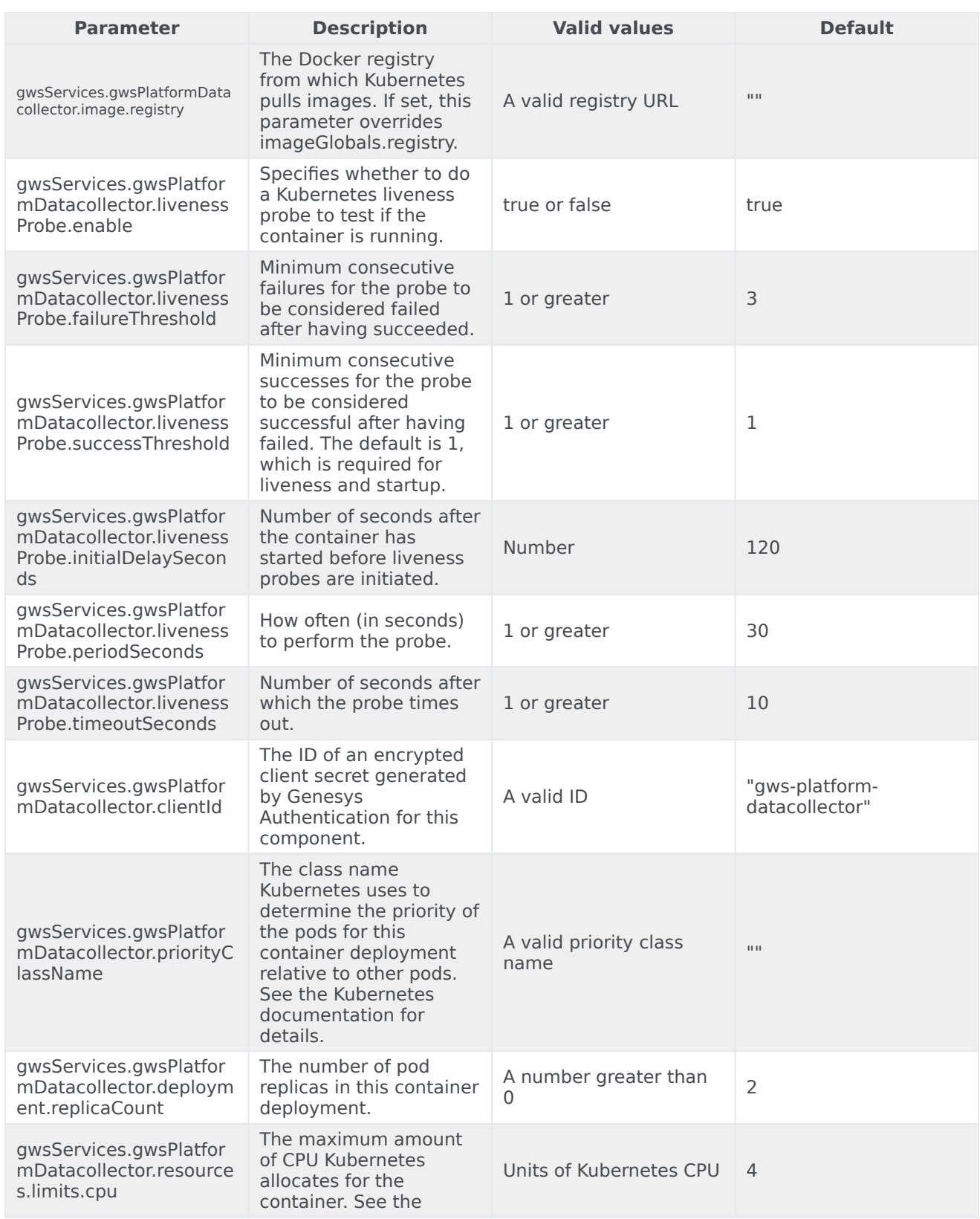

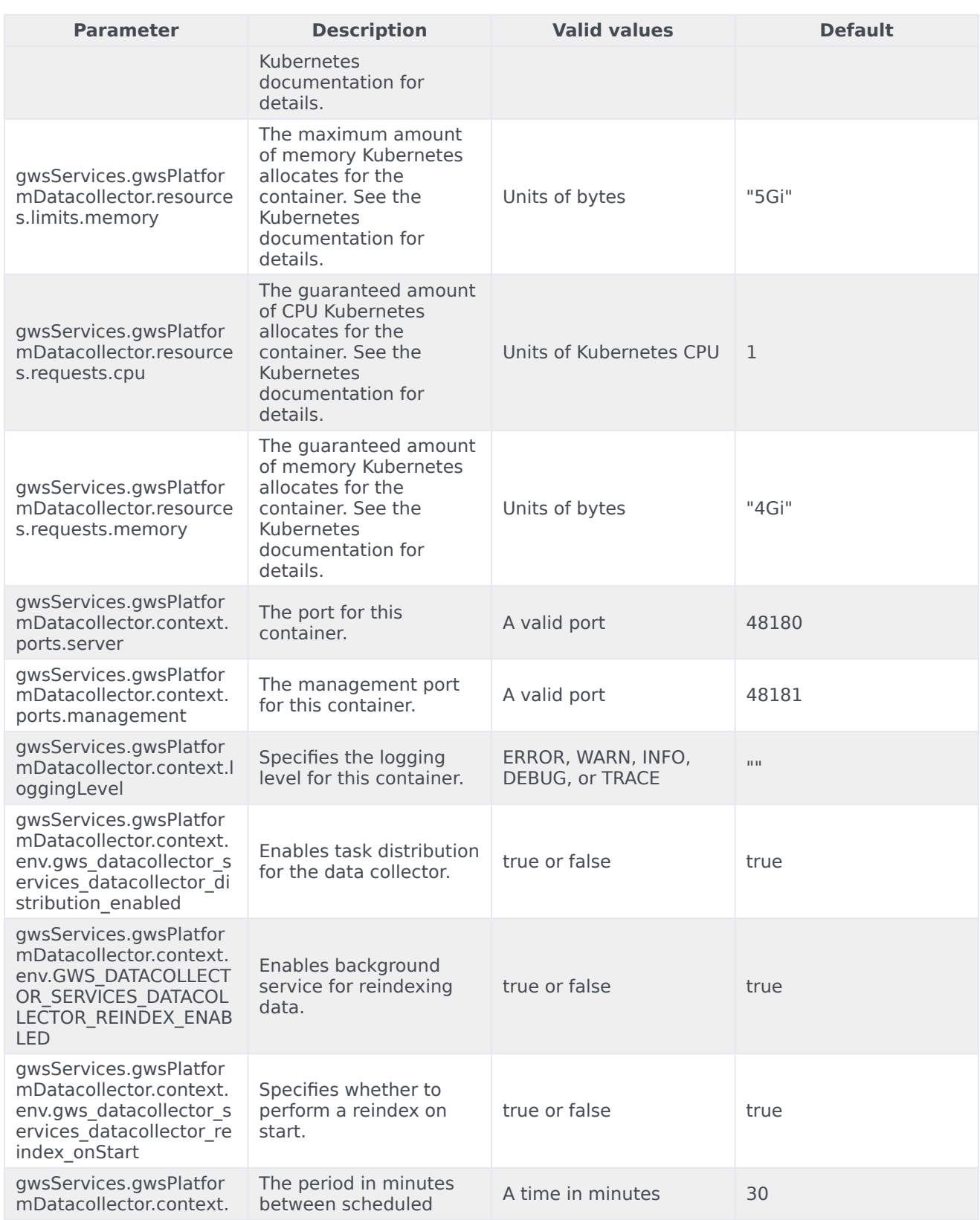

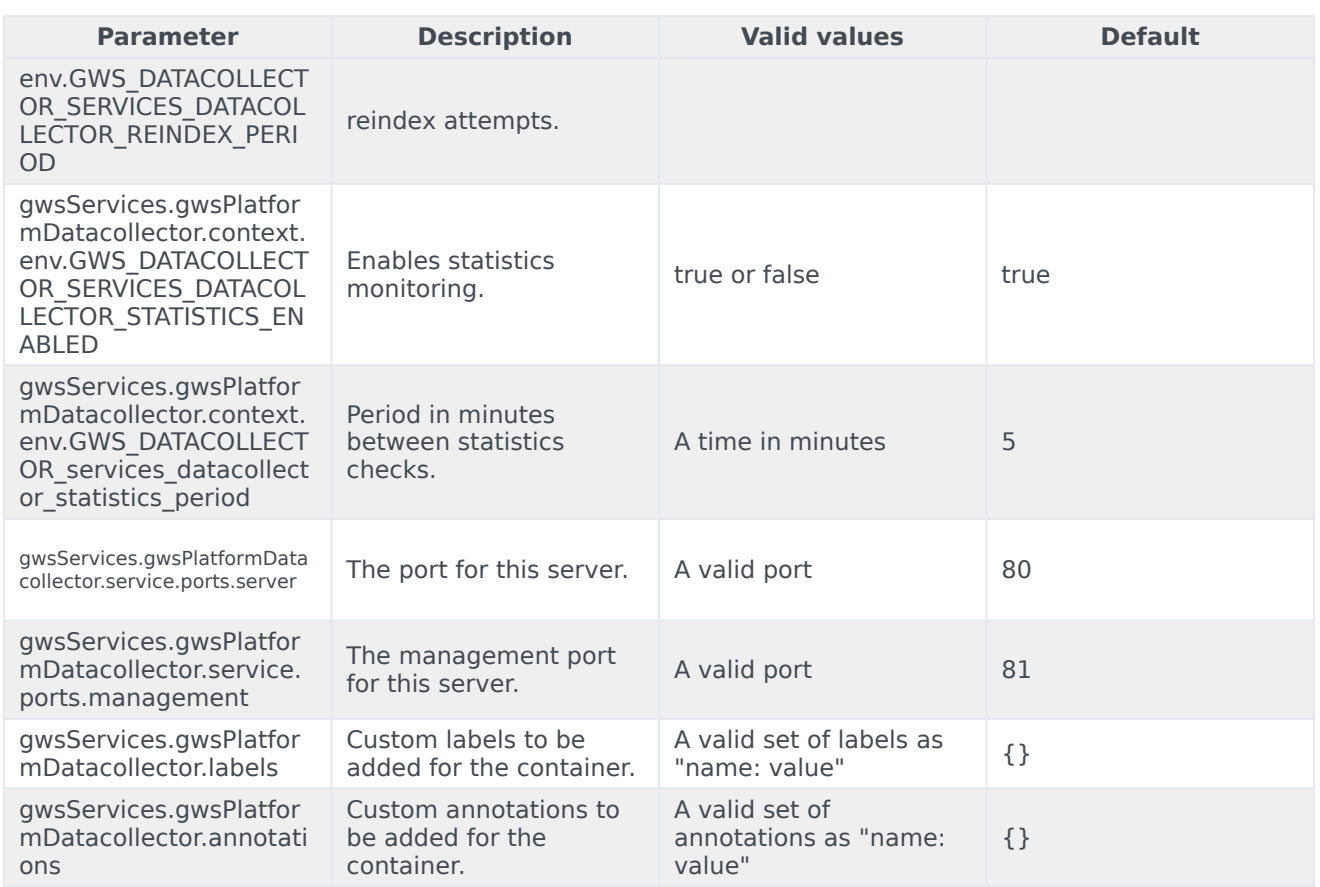

## <span id="page-18-0"></span>GWS Interaction Service parameters

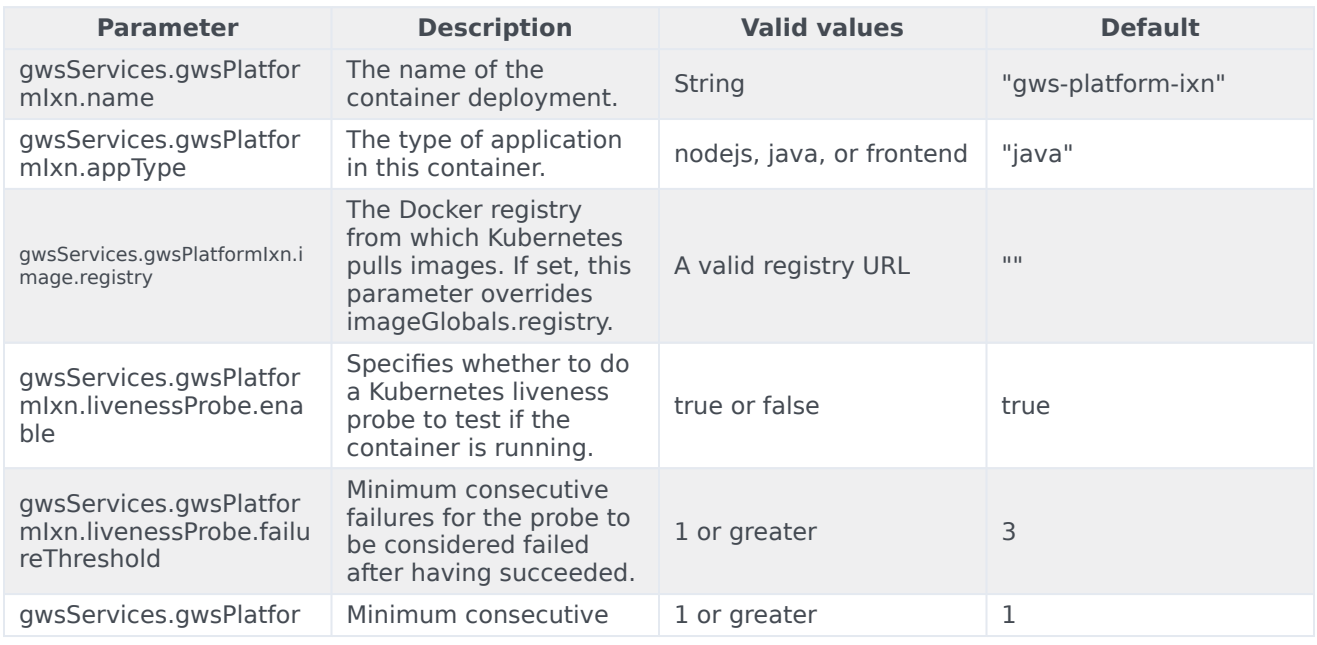

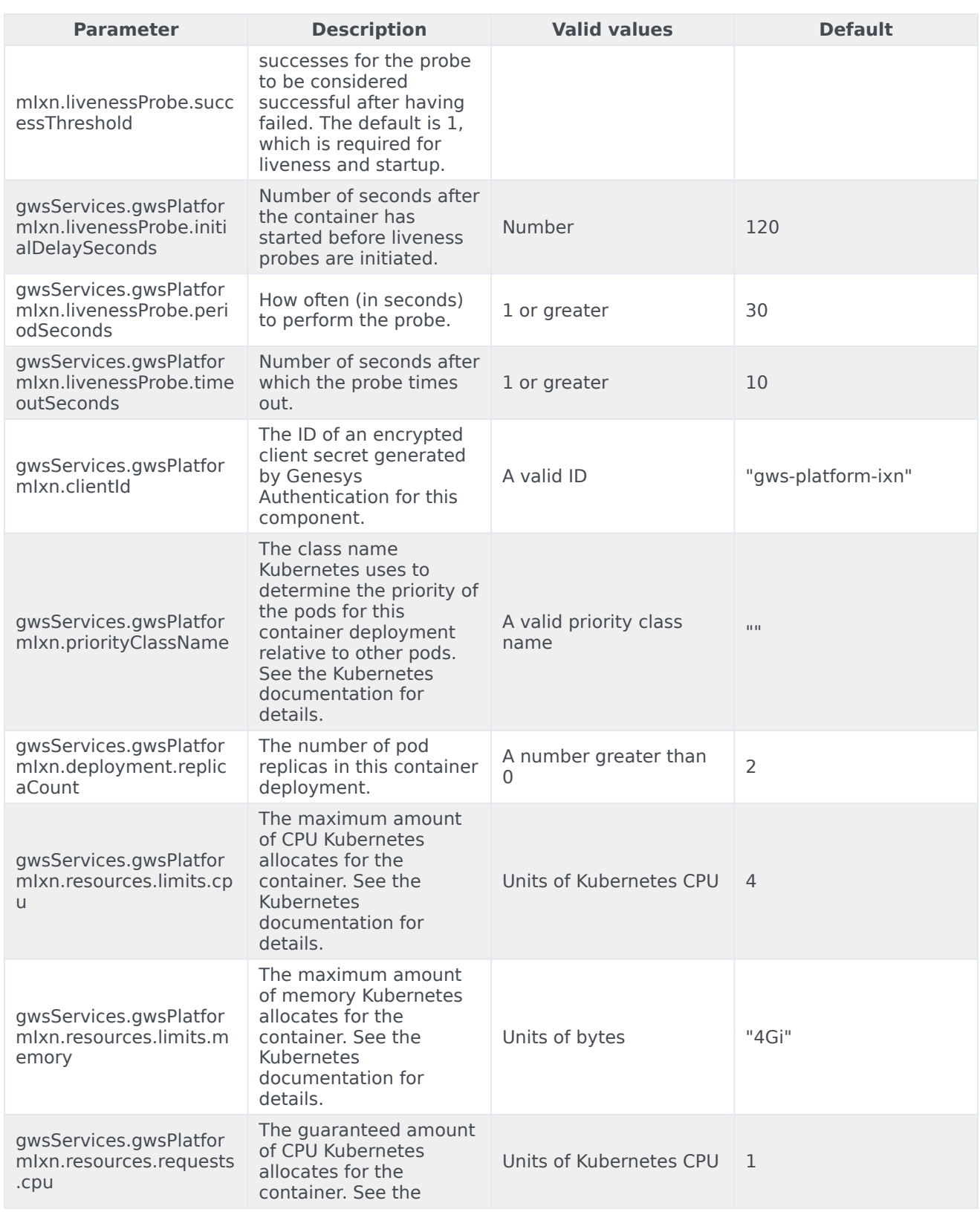

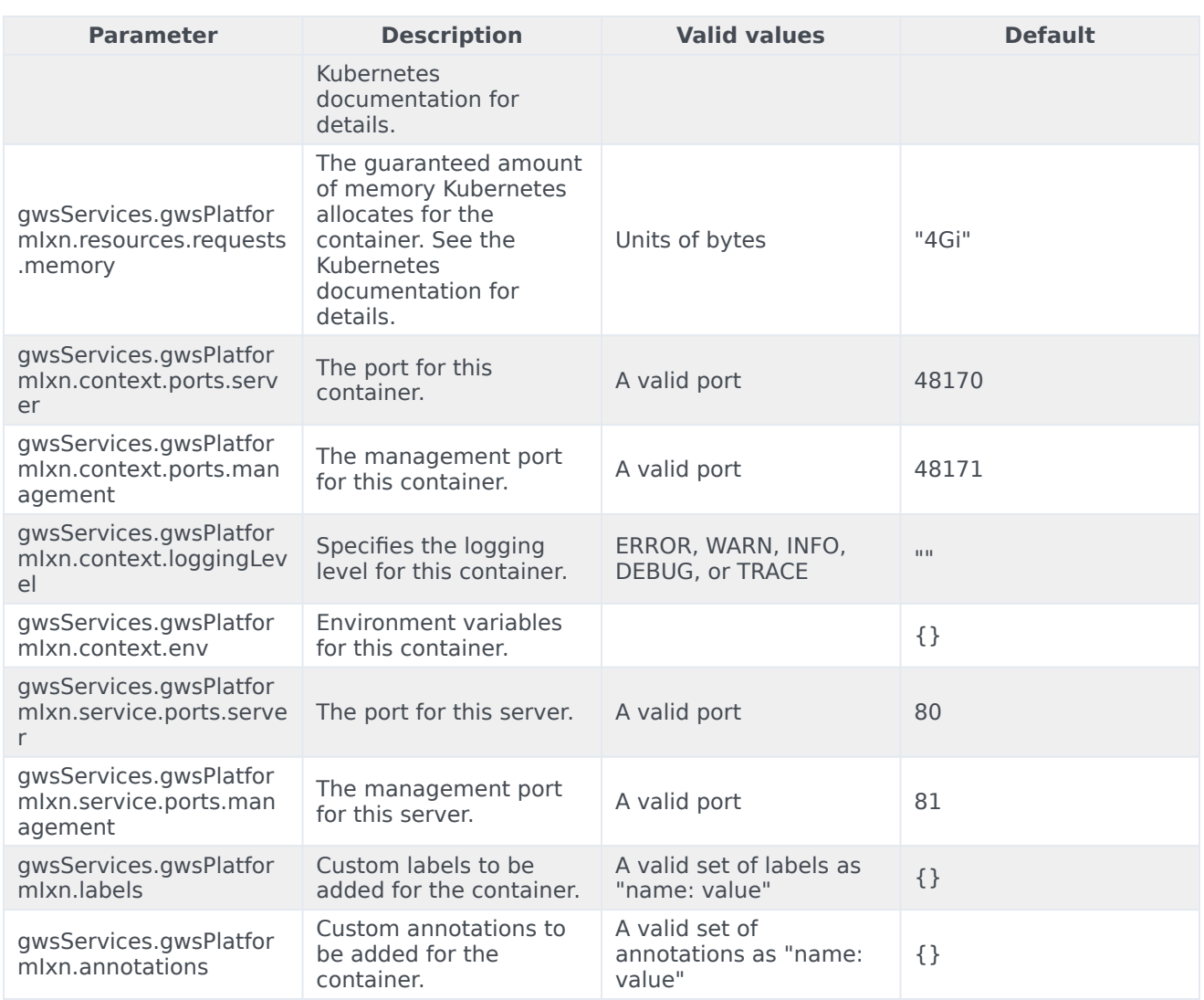

#### <span id="page-20-0"></span>GWS OCS Service parameters

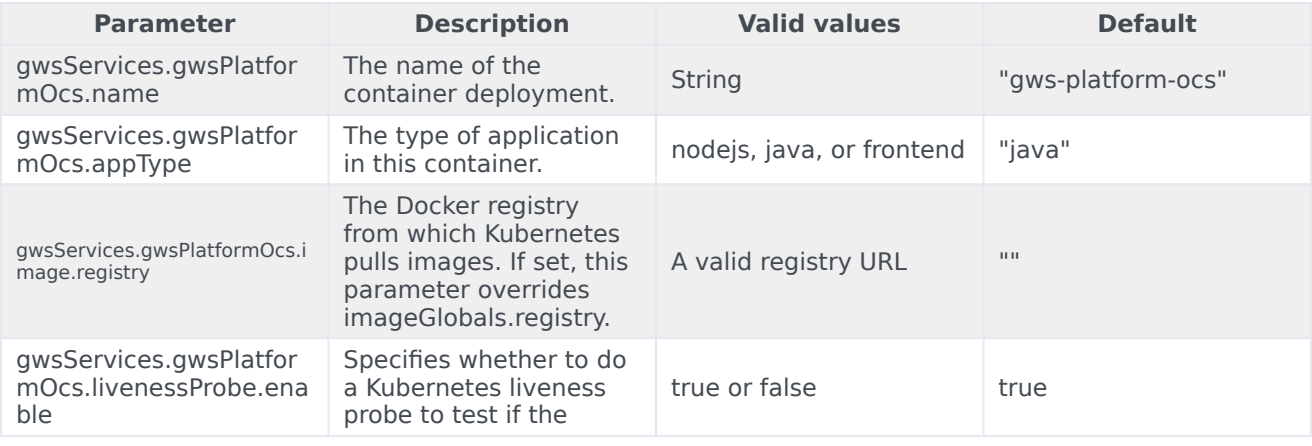

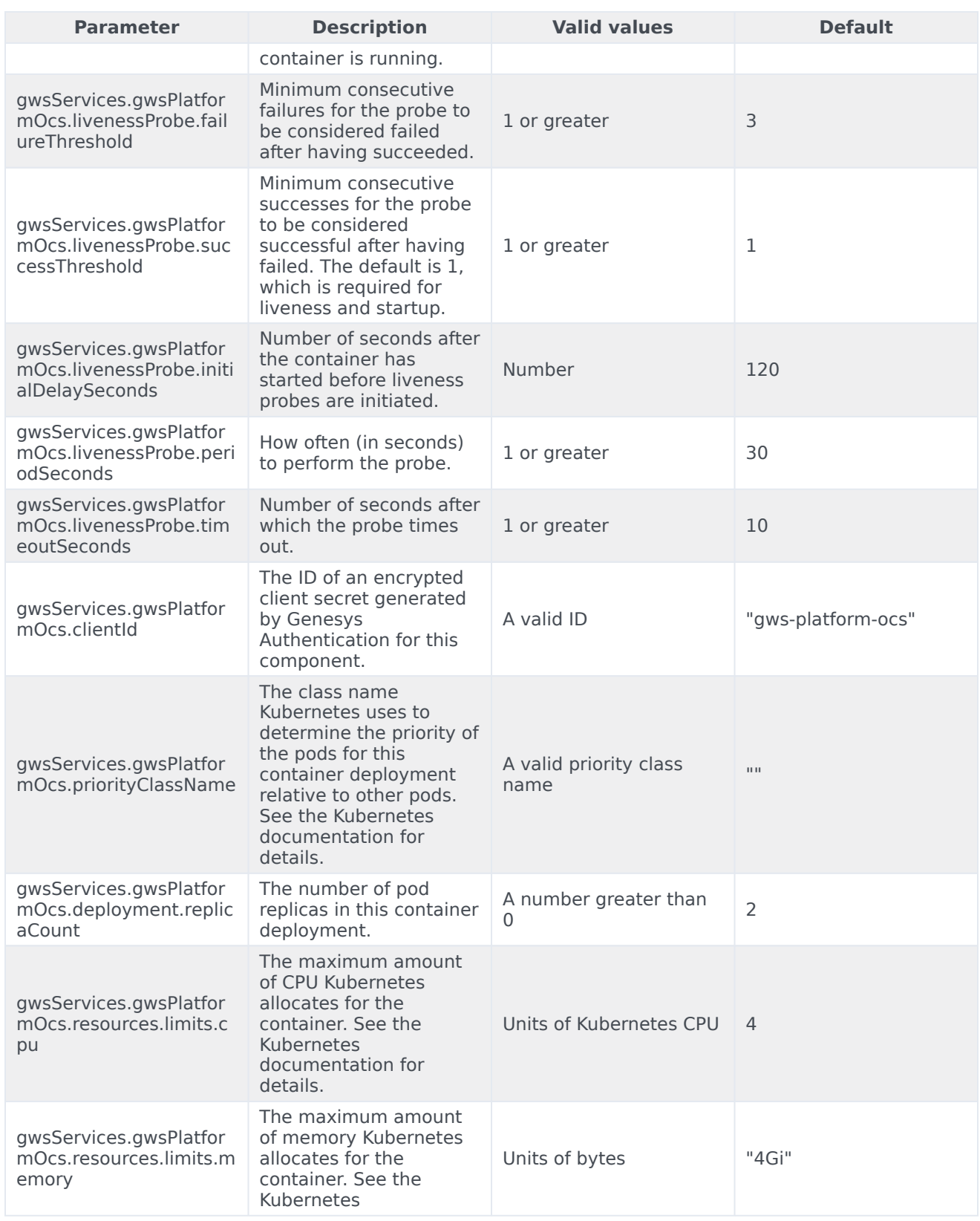

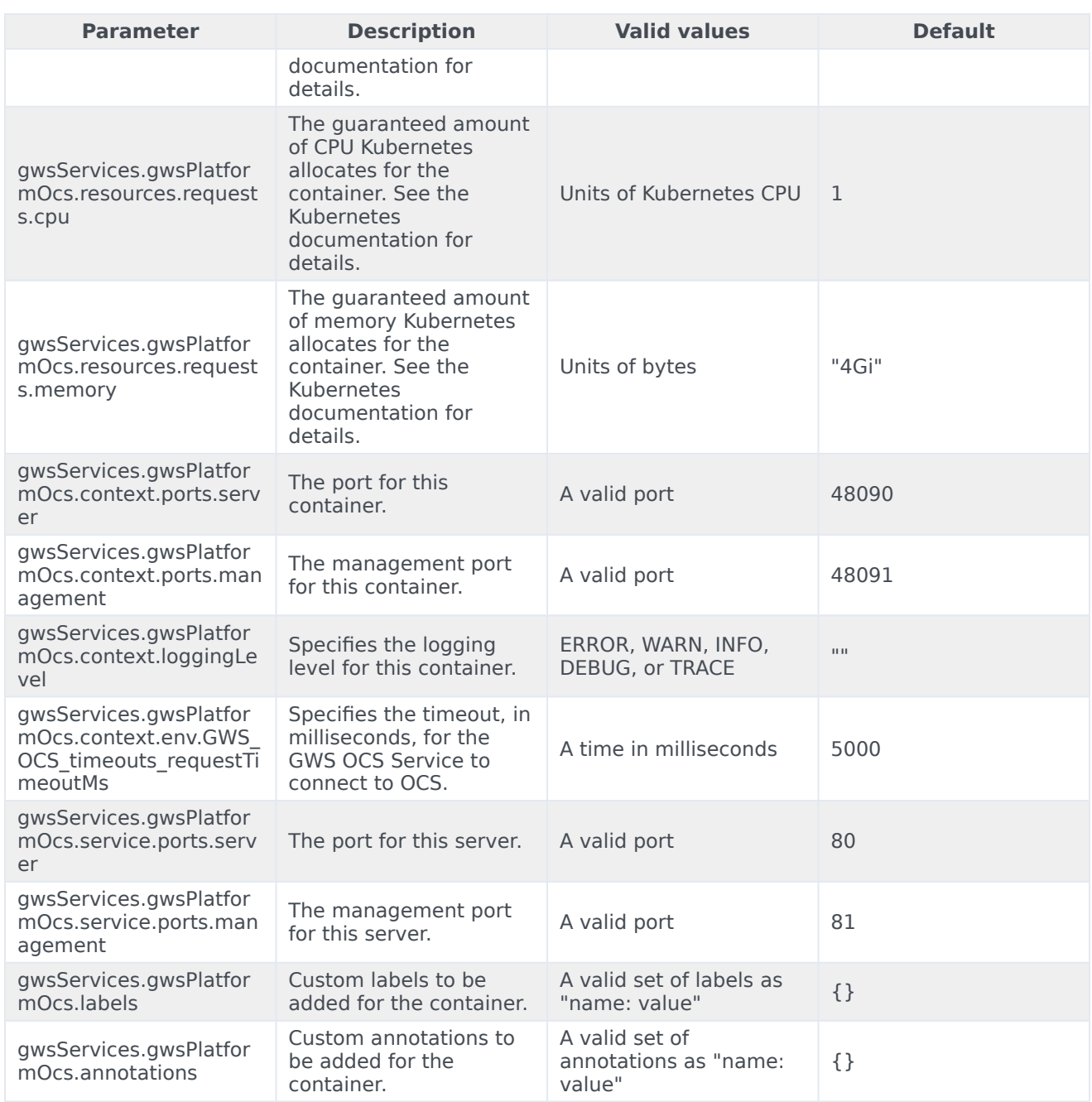

## <span id="page-22-0"></span>GWS Setting Service parameters

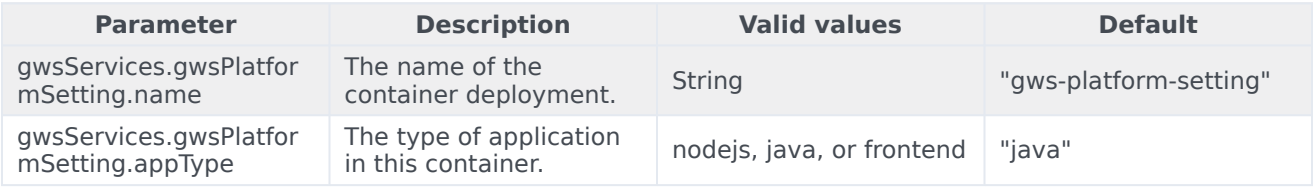

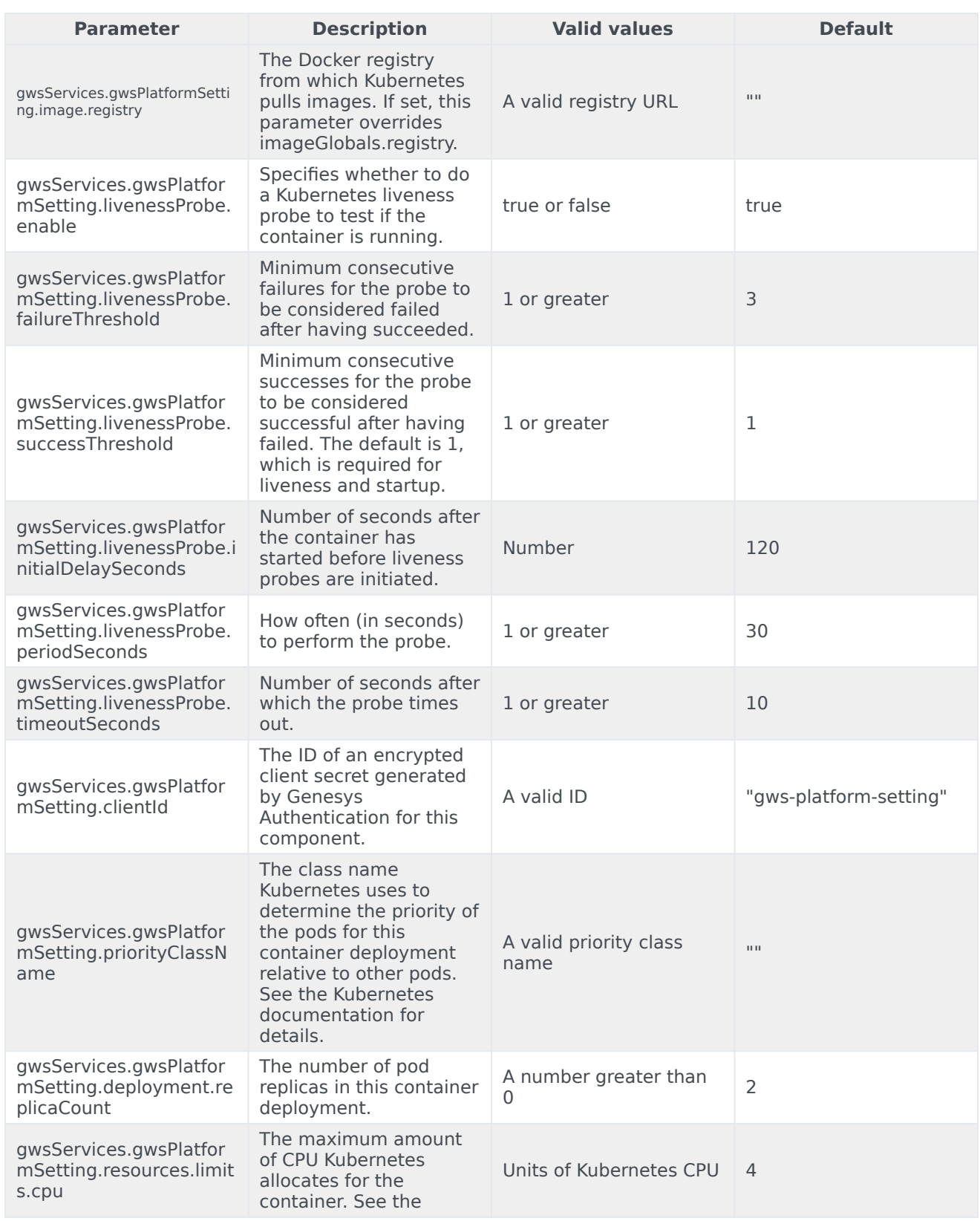

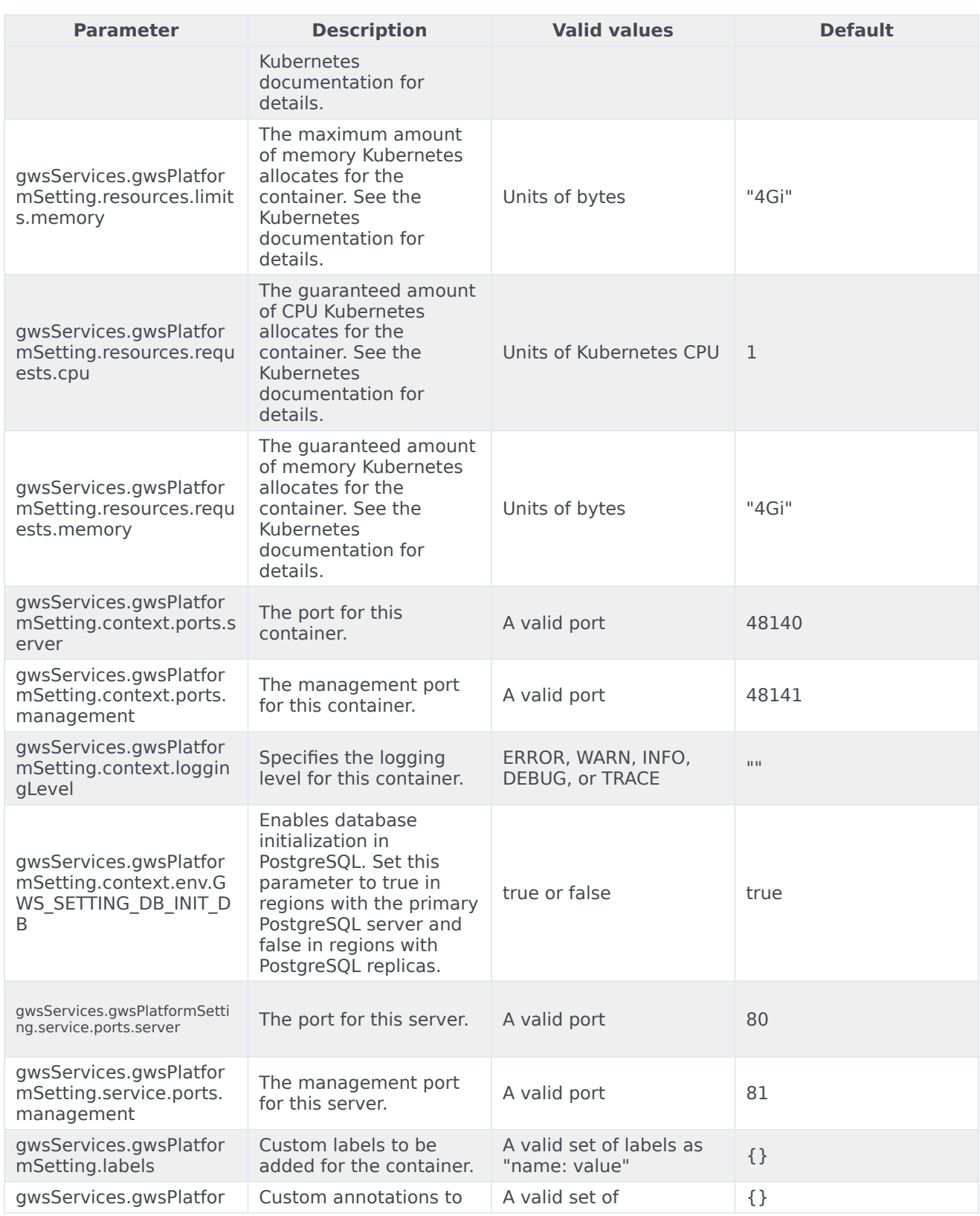

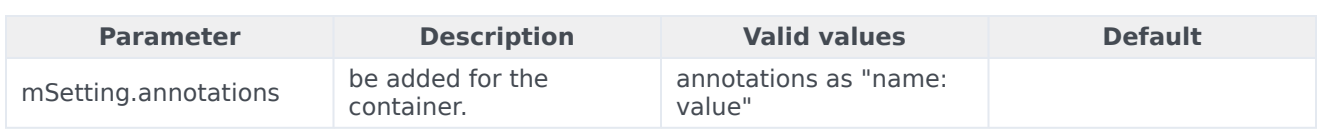

#### <span id="page-25-0"></span>GWS Statistics Service parameters

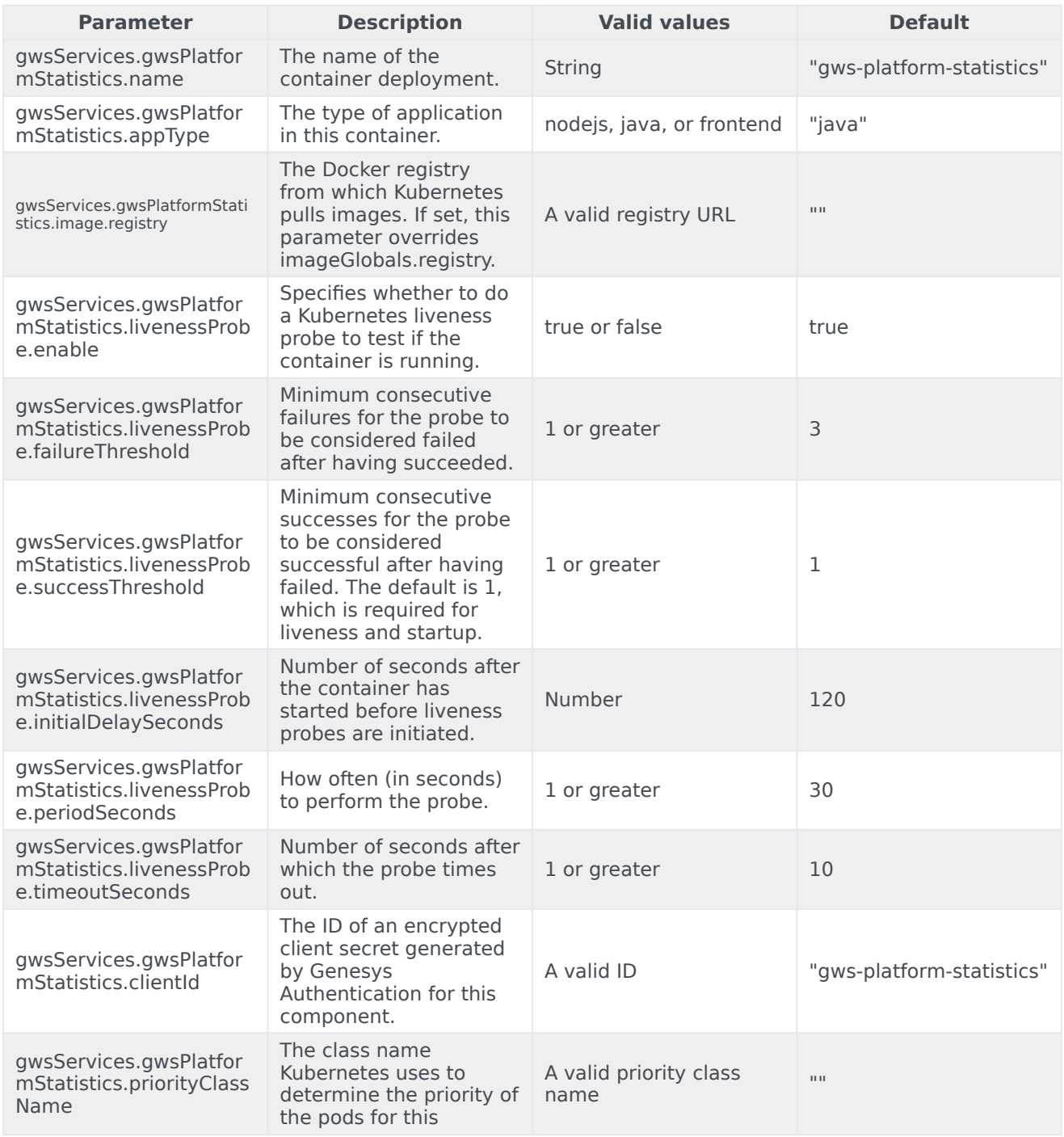

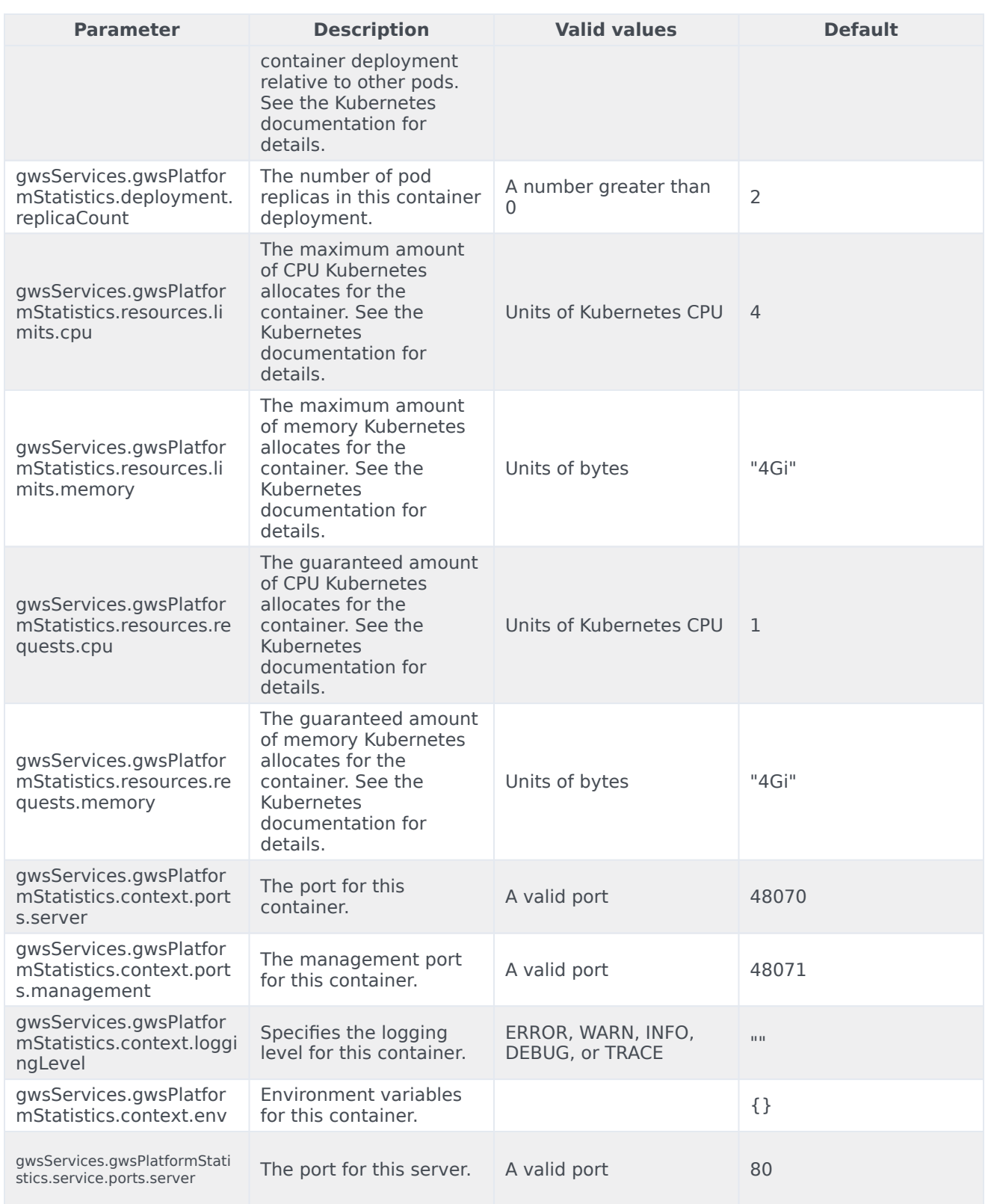

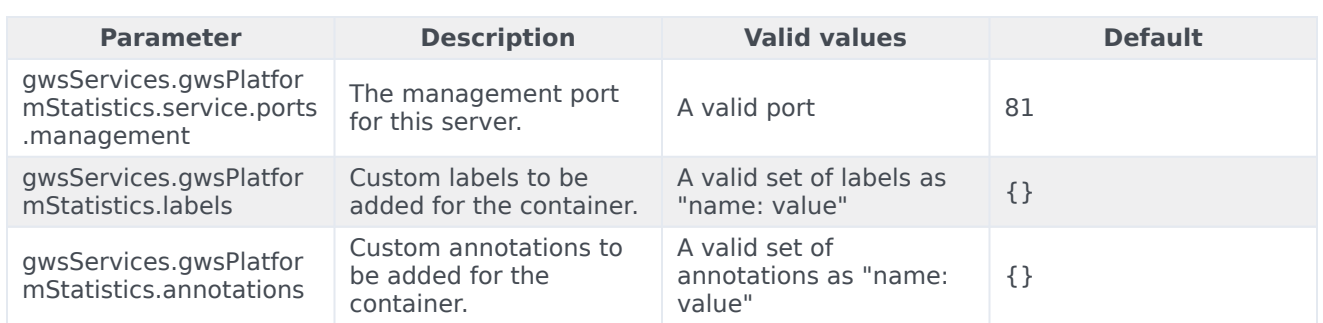

#### <span id="page-27-0"></span>GWS UCS Service parameters

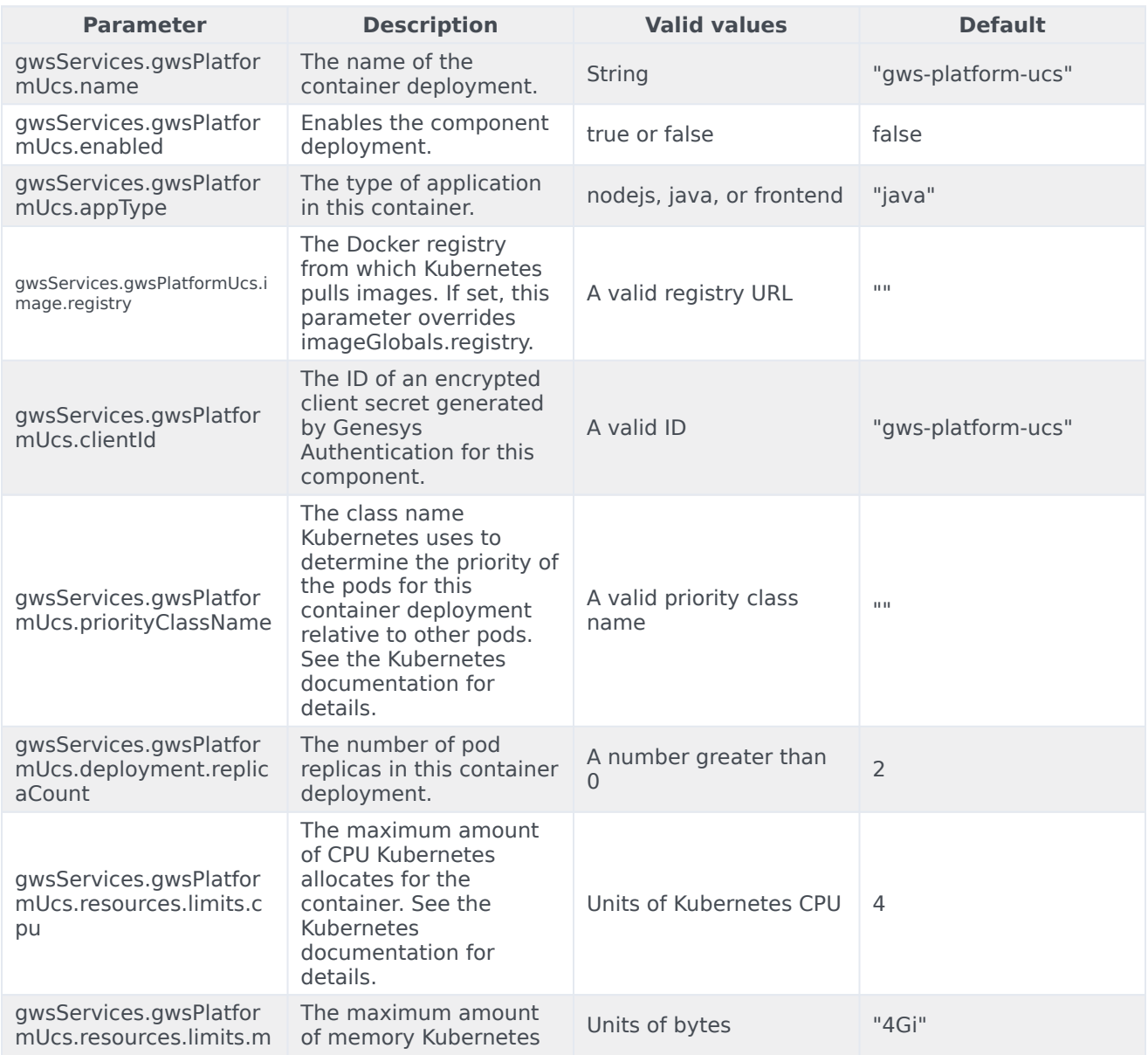

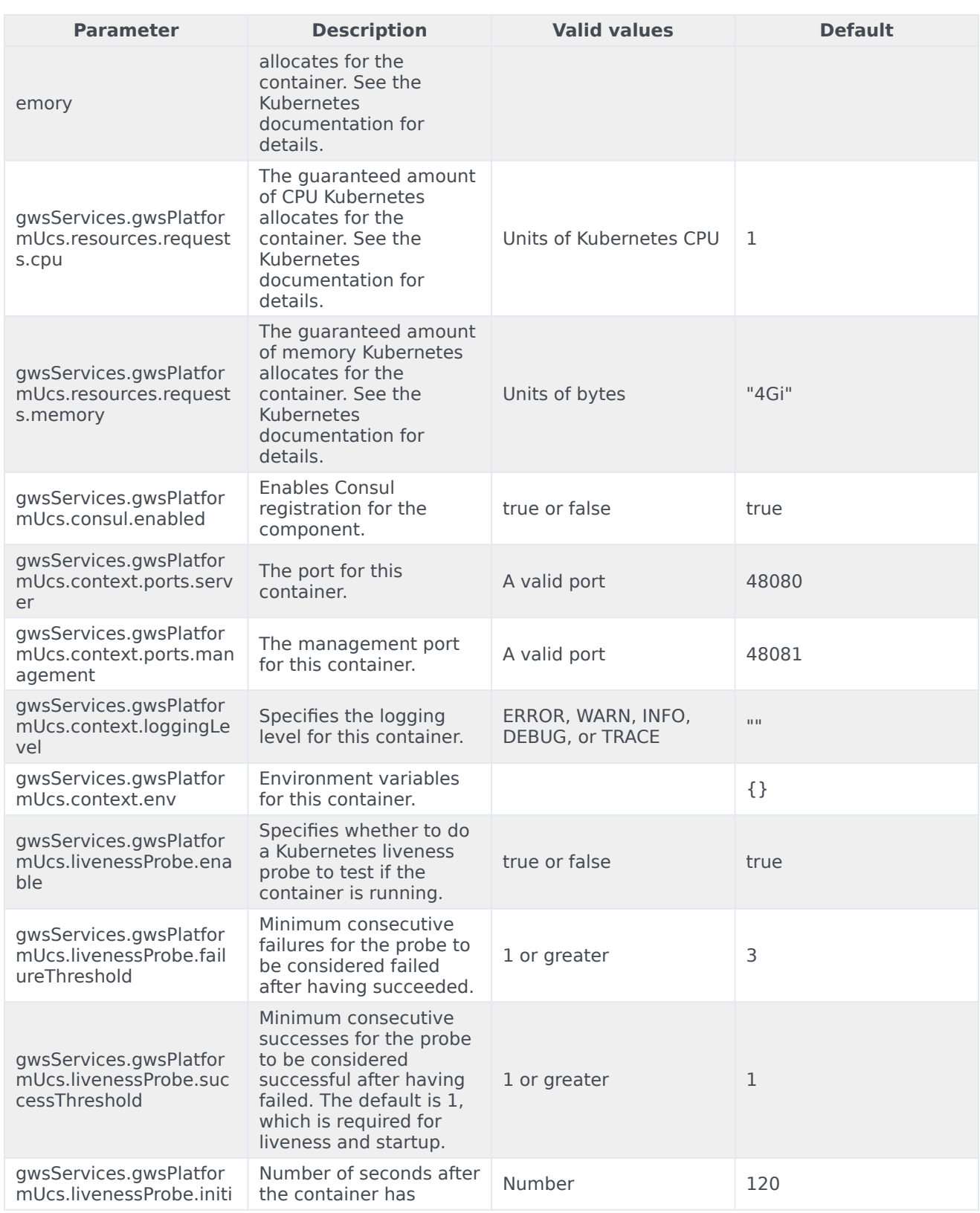

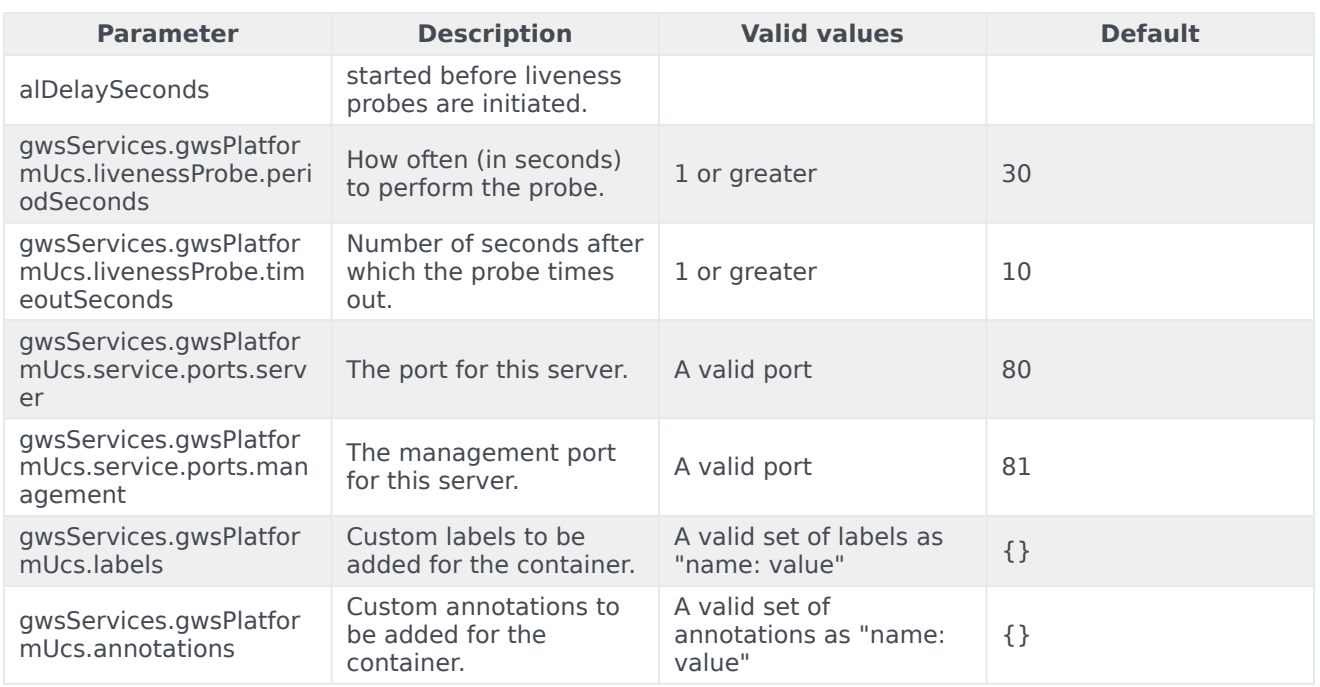

#### <span id="page-29-0"></span>GWS Voice Service parameters

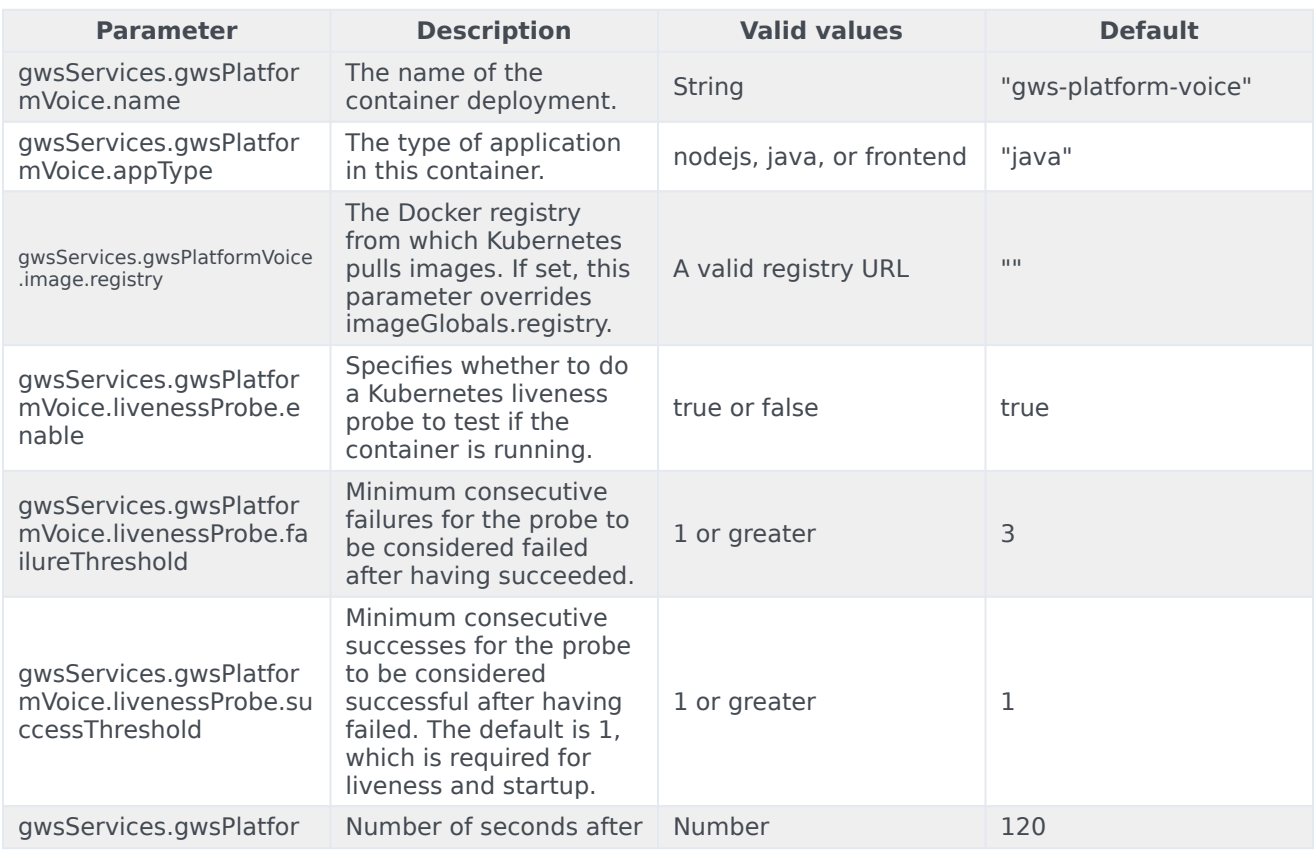

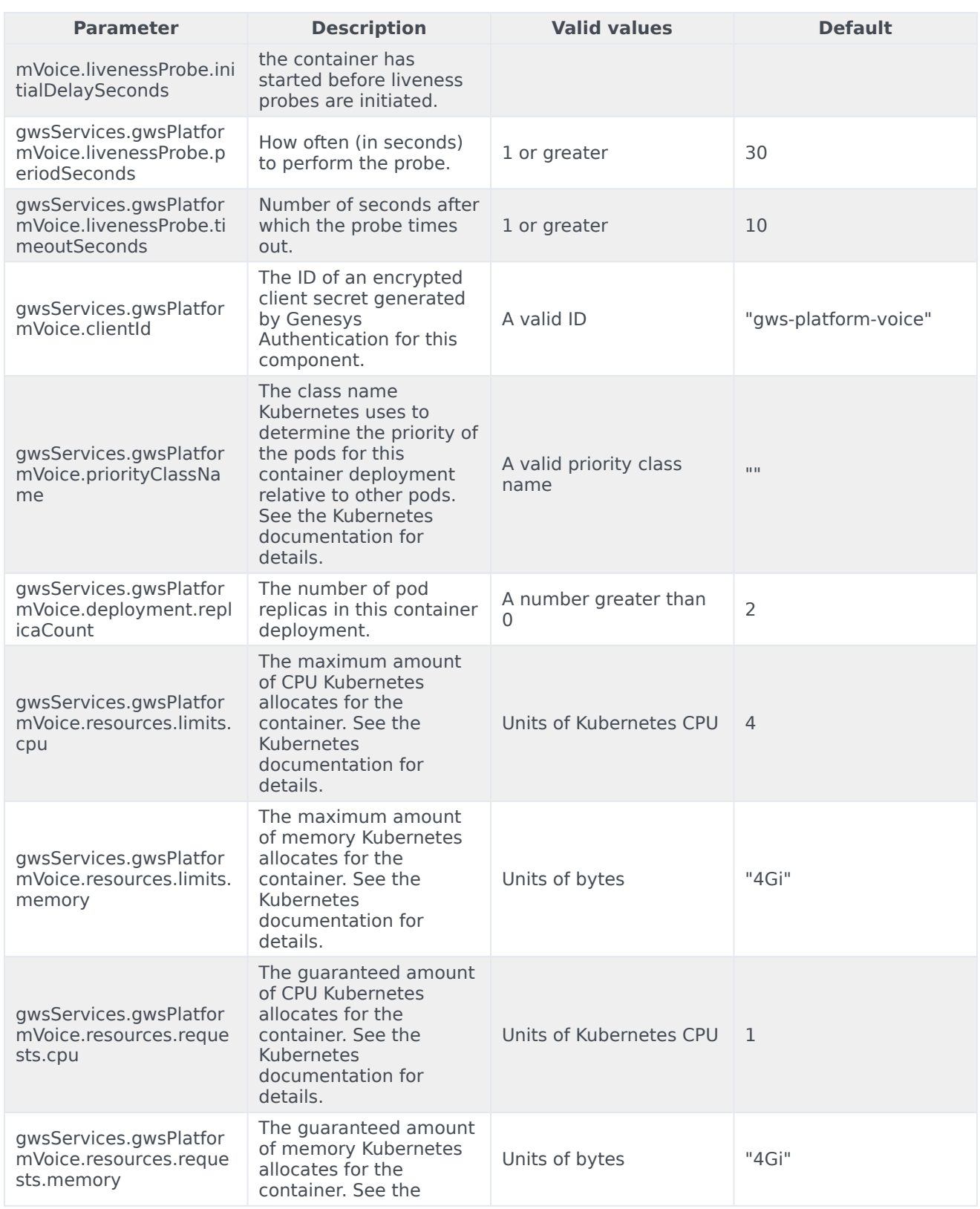

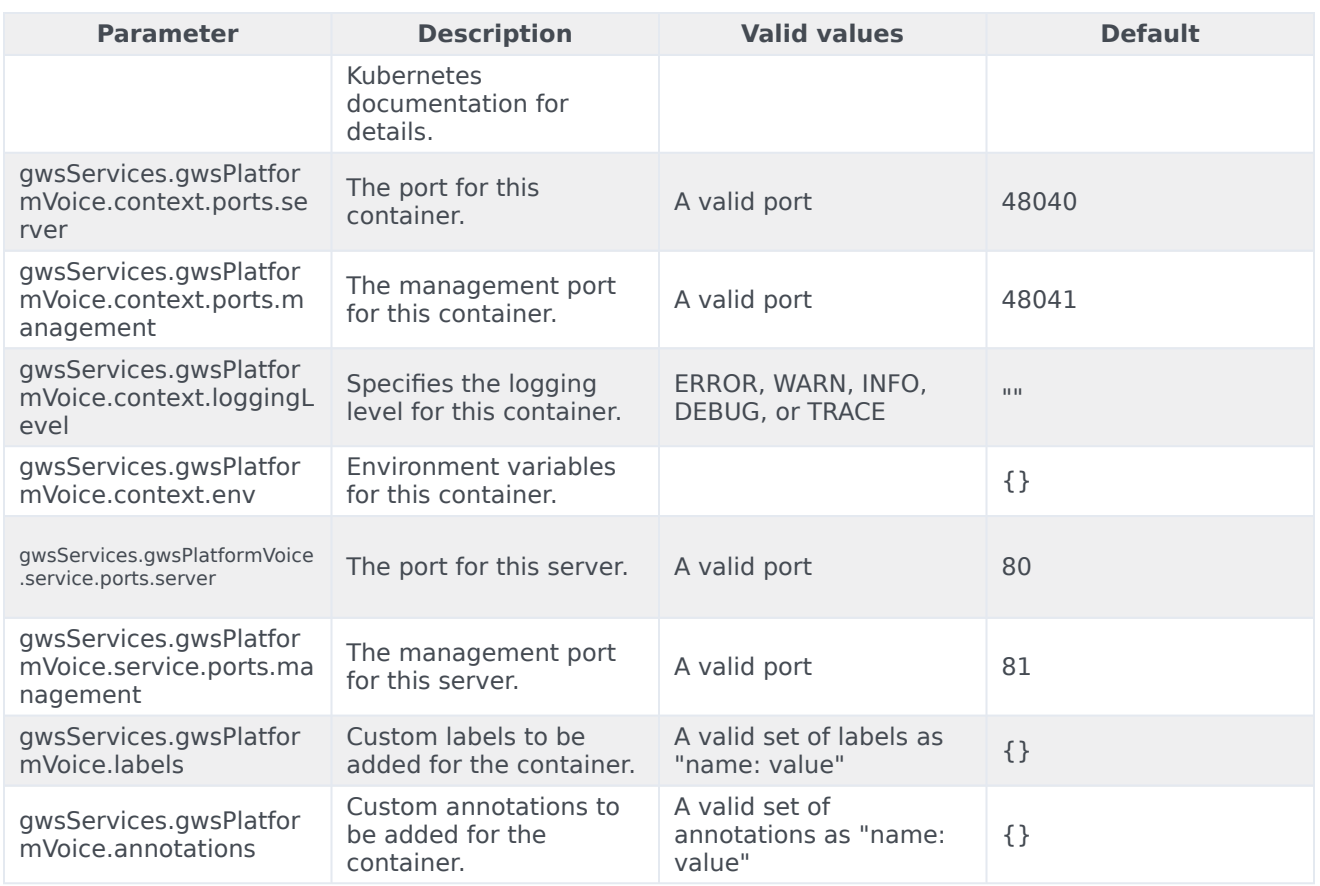

## <span id="page-31-0"></span>Gplus Adapter for Salesforce parameters

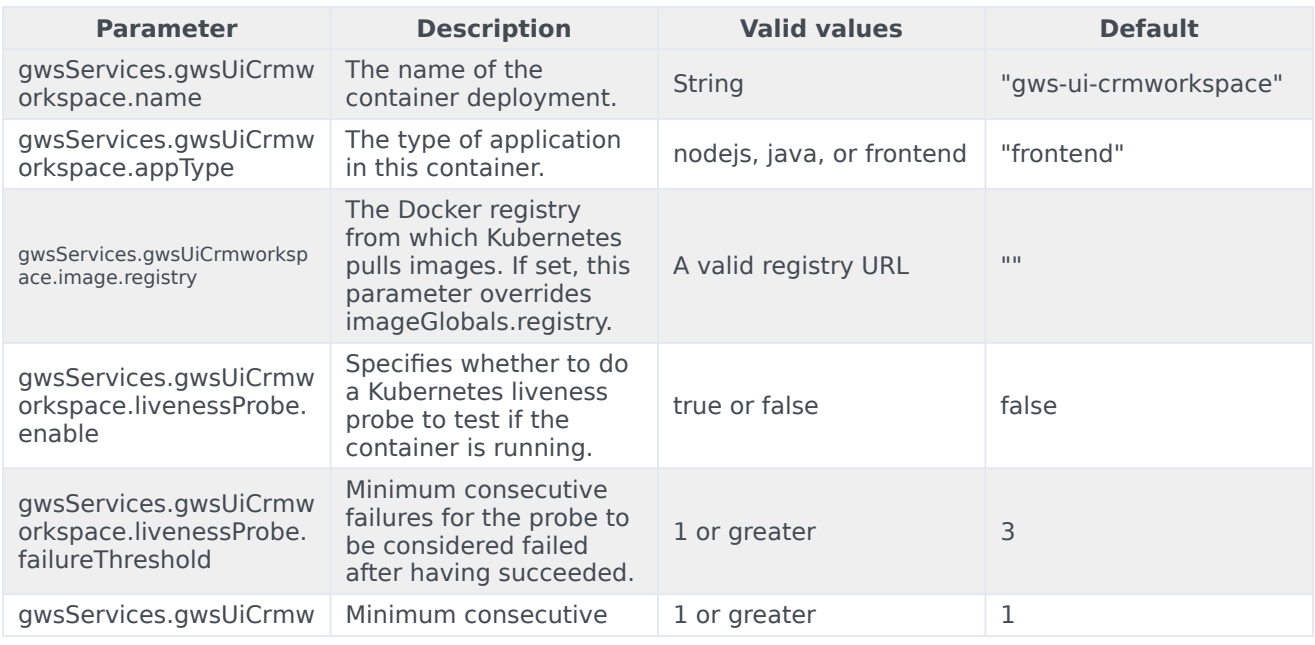

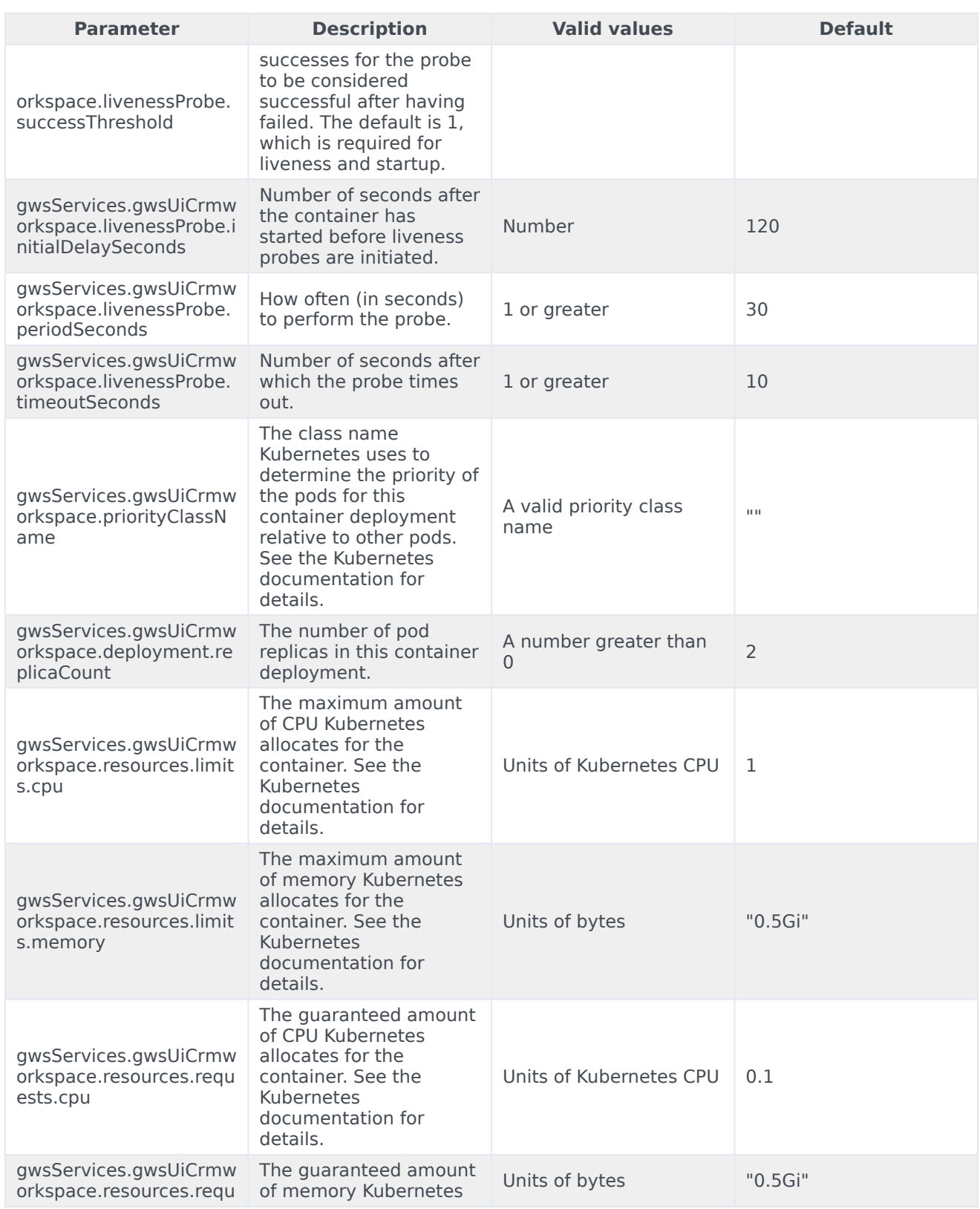

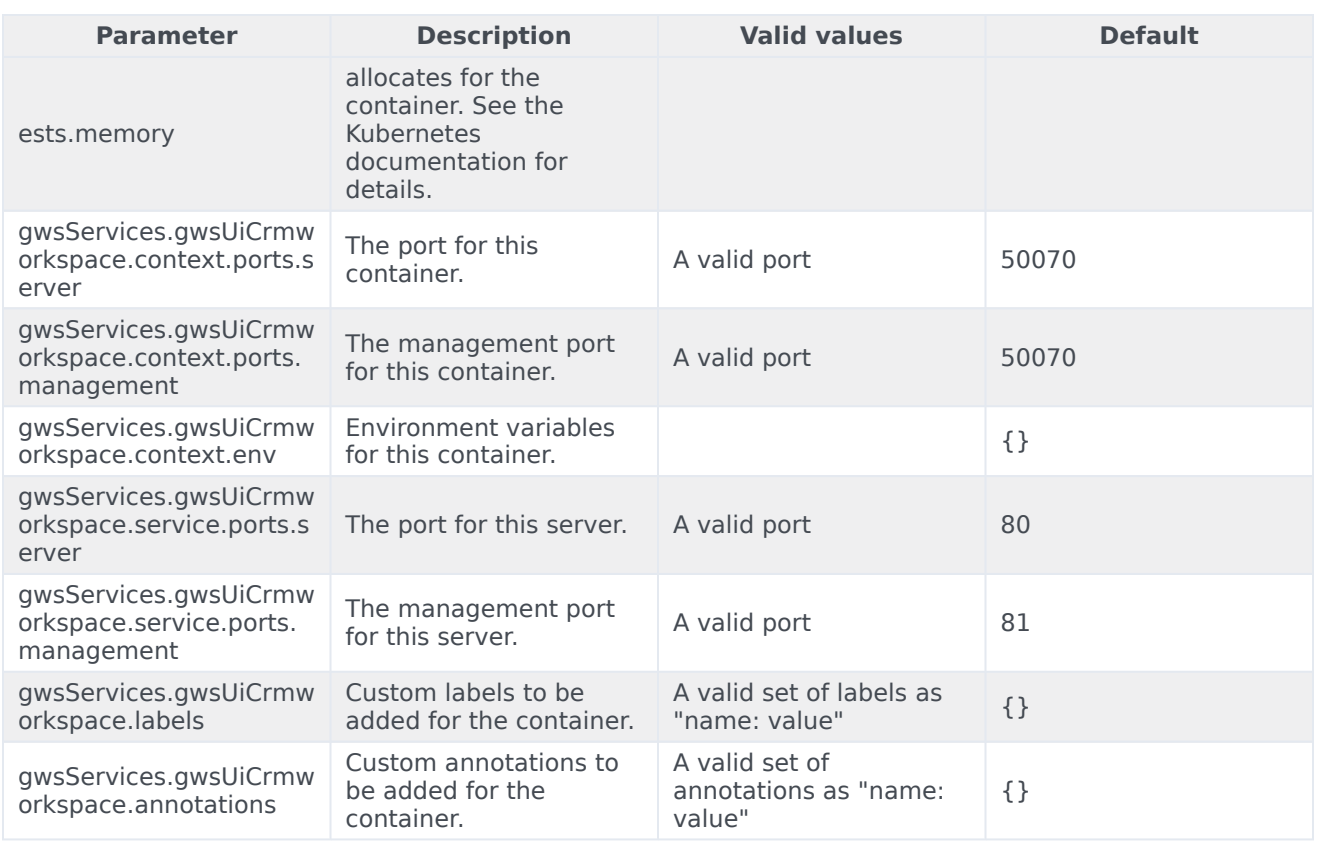

#### <span id="page-33-0"></span>Agent Setup parameters

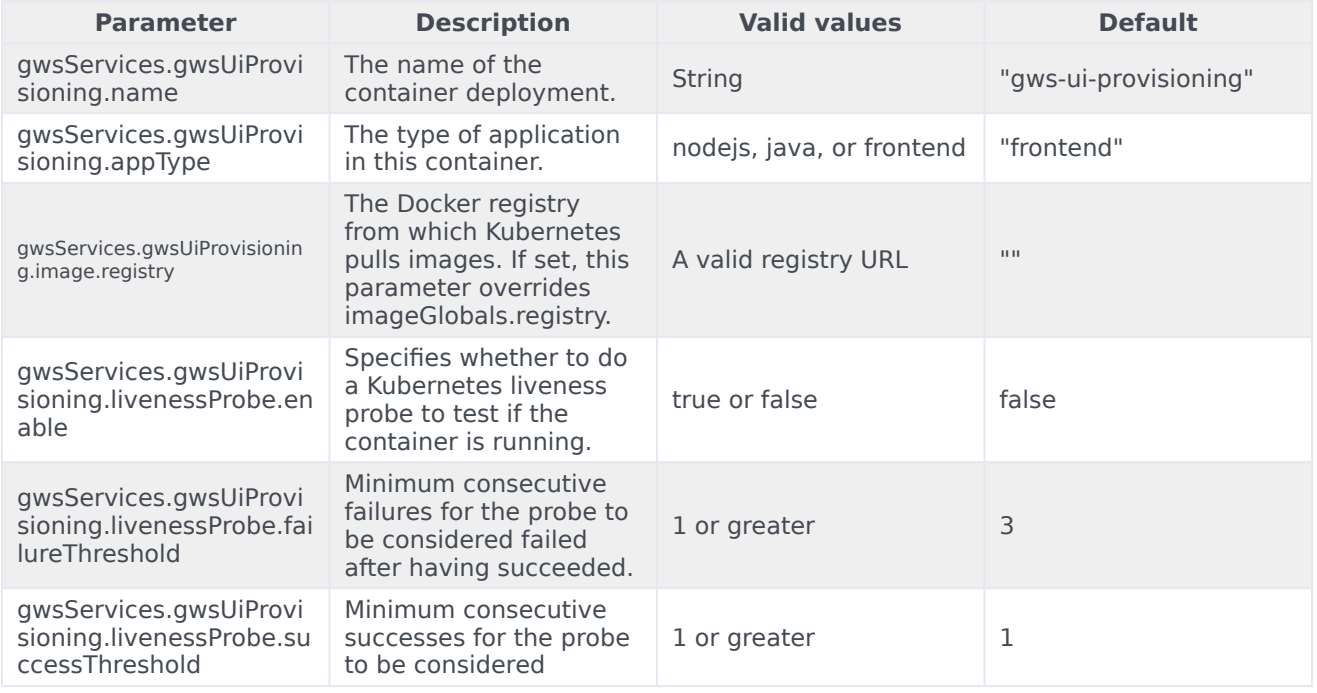

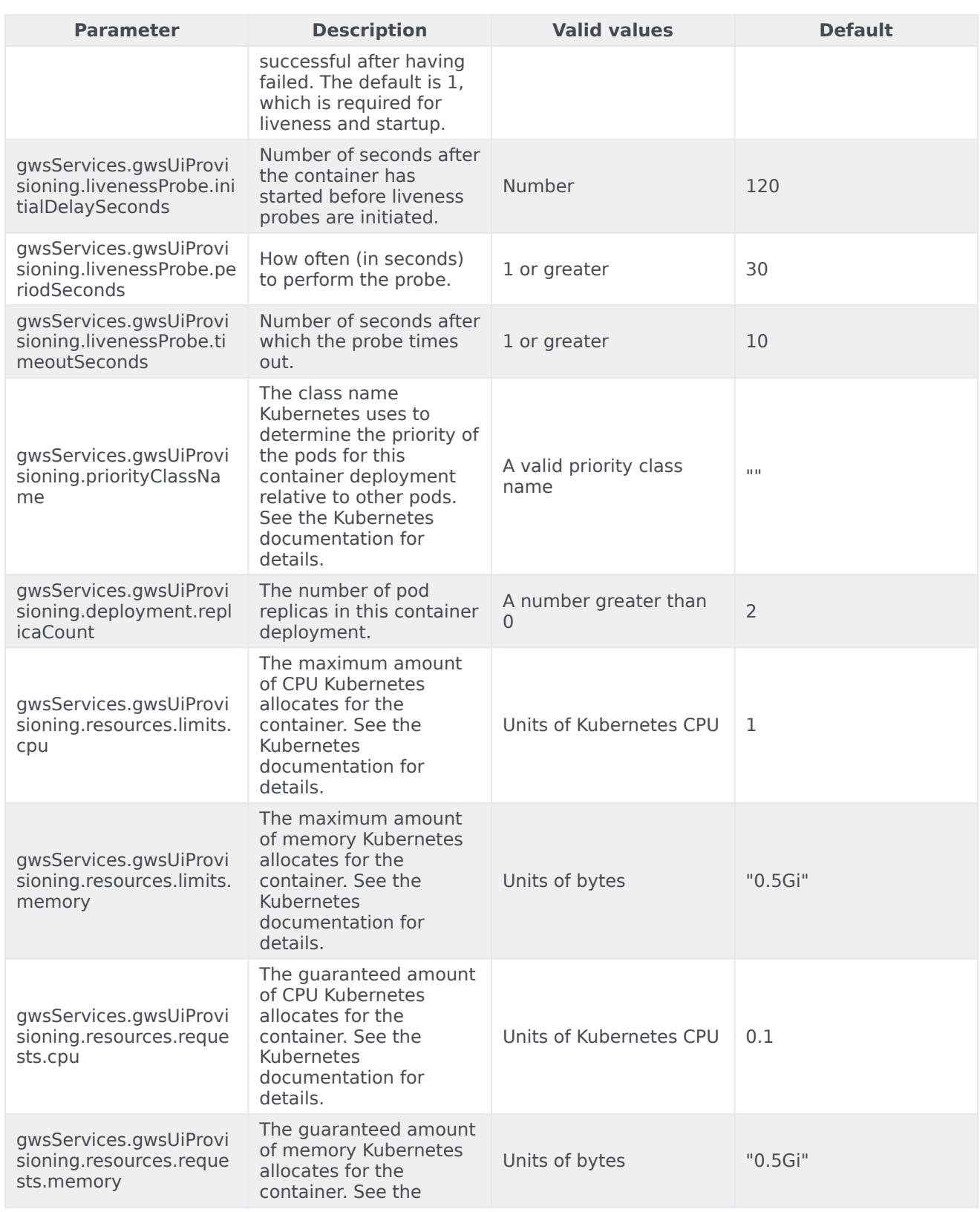

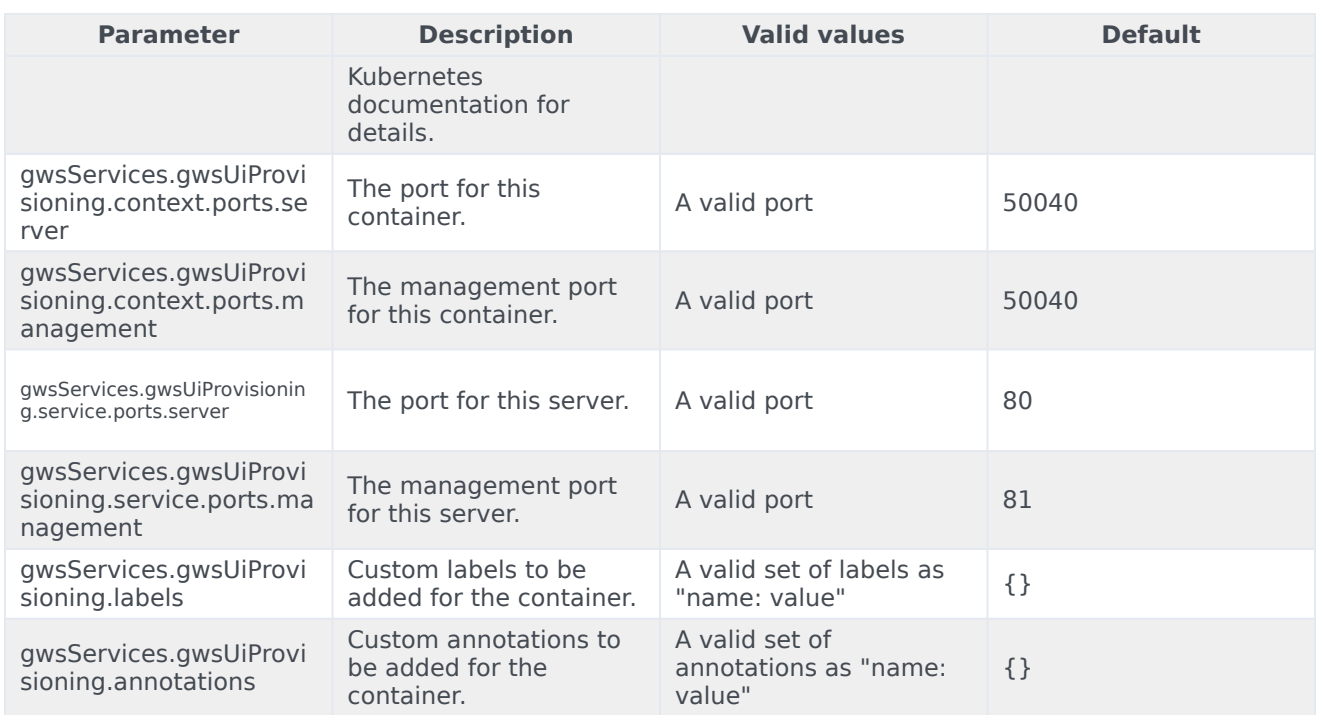

#### <span id="page-35-0"></span>Genesys services parameters

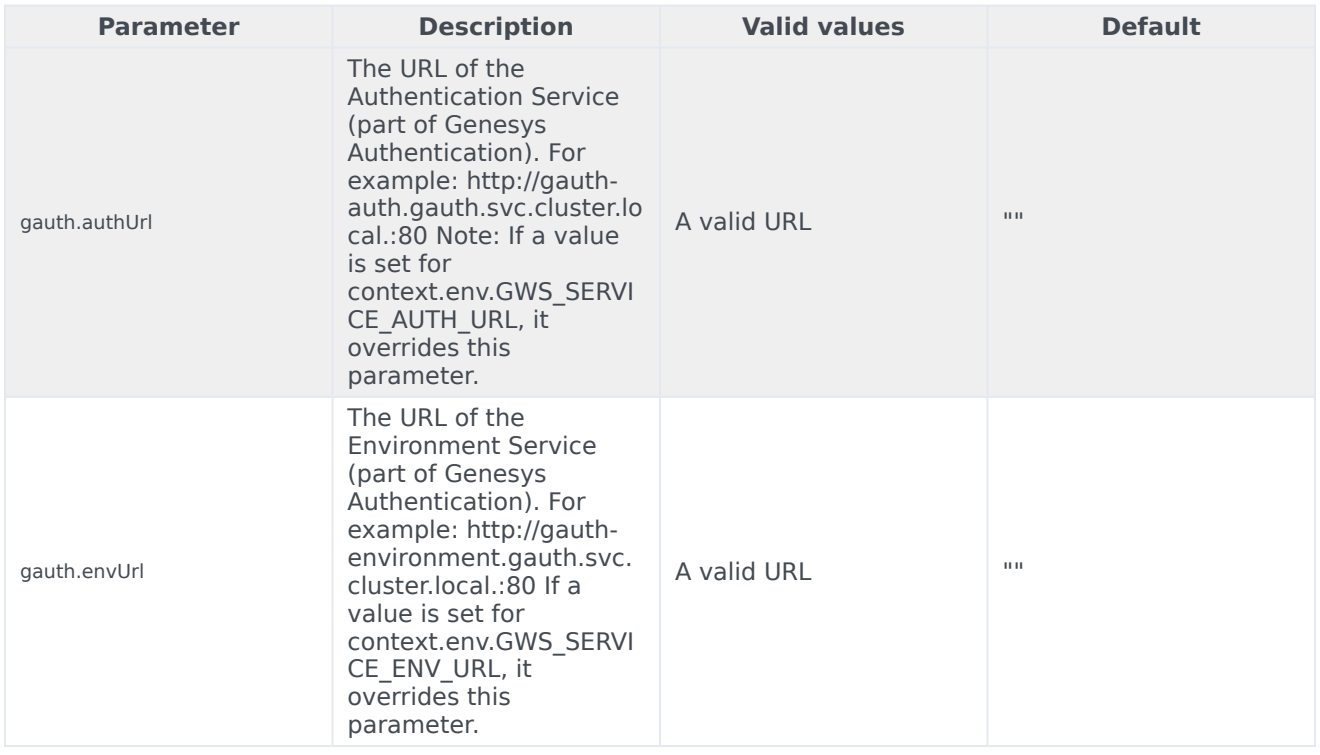

#### <span id="page-36-0"></span>Third-party services parameters

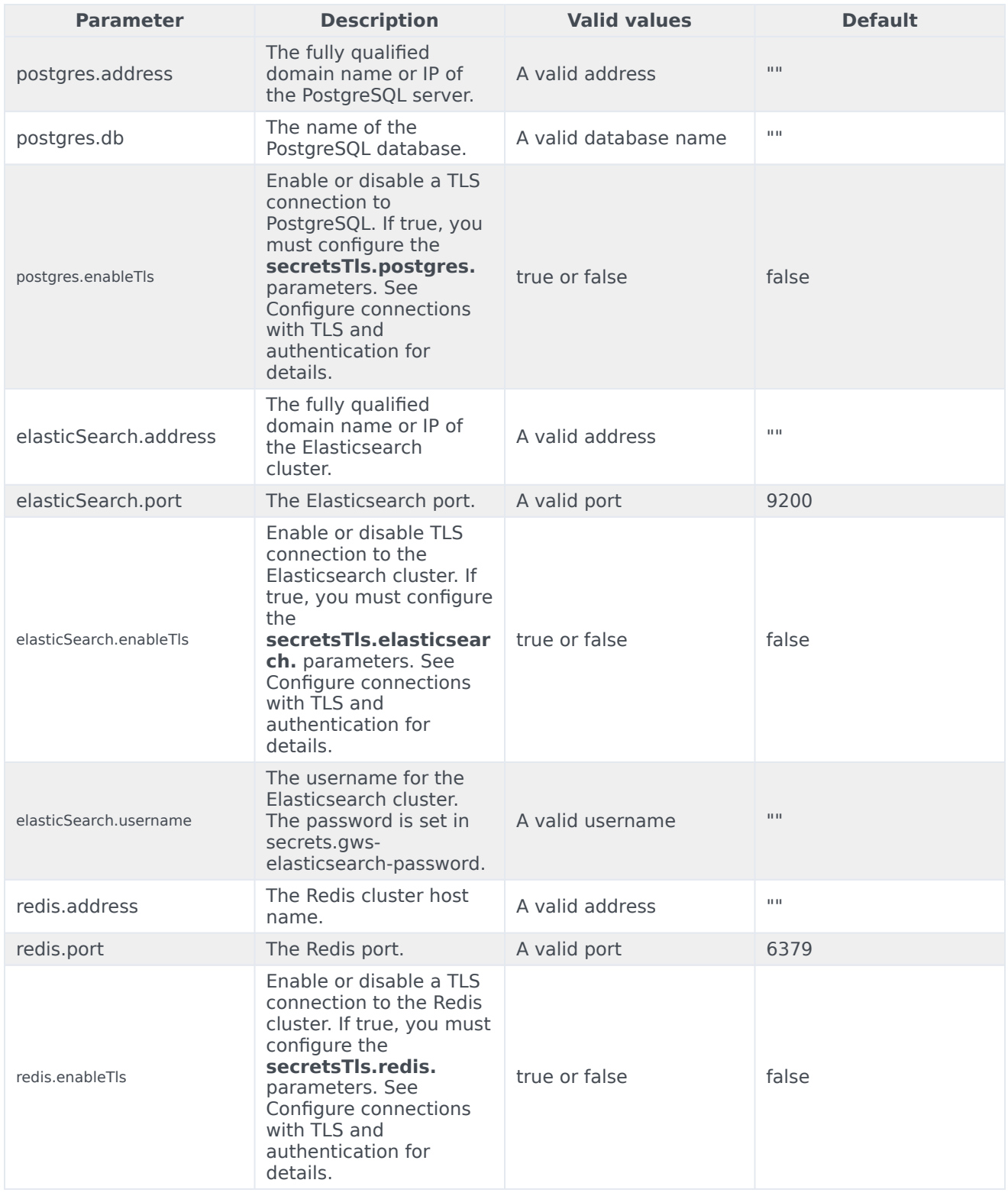

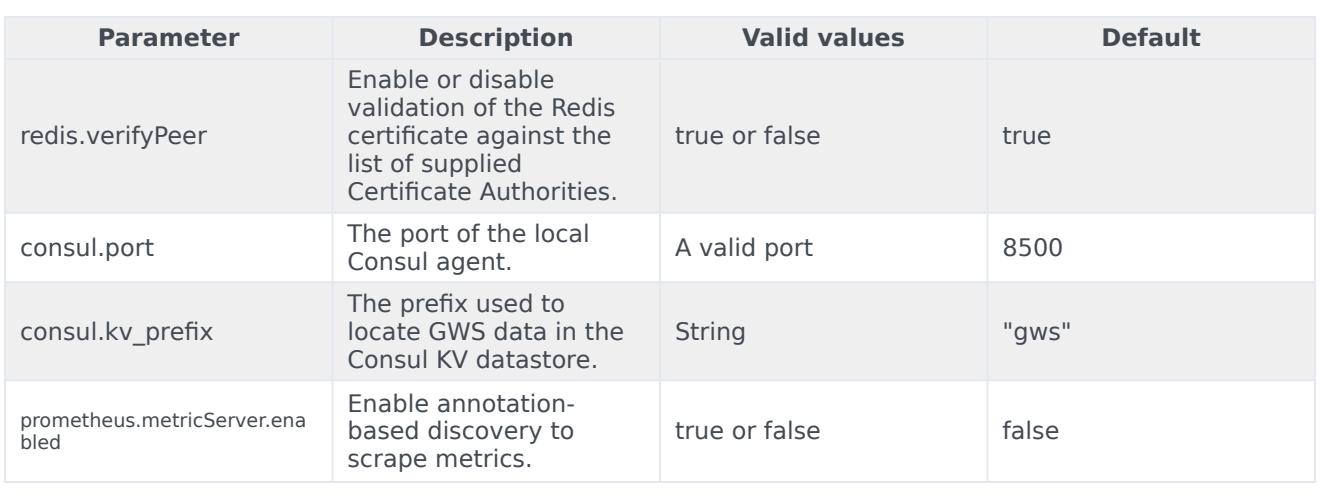

#### <span id="page-37-0"></span>Secrets parameters

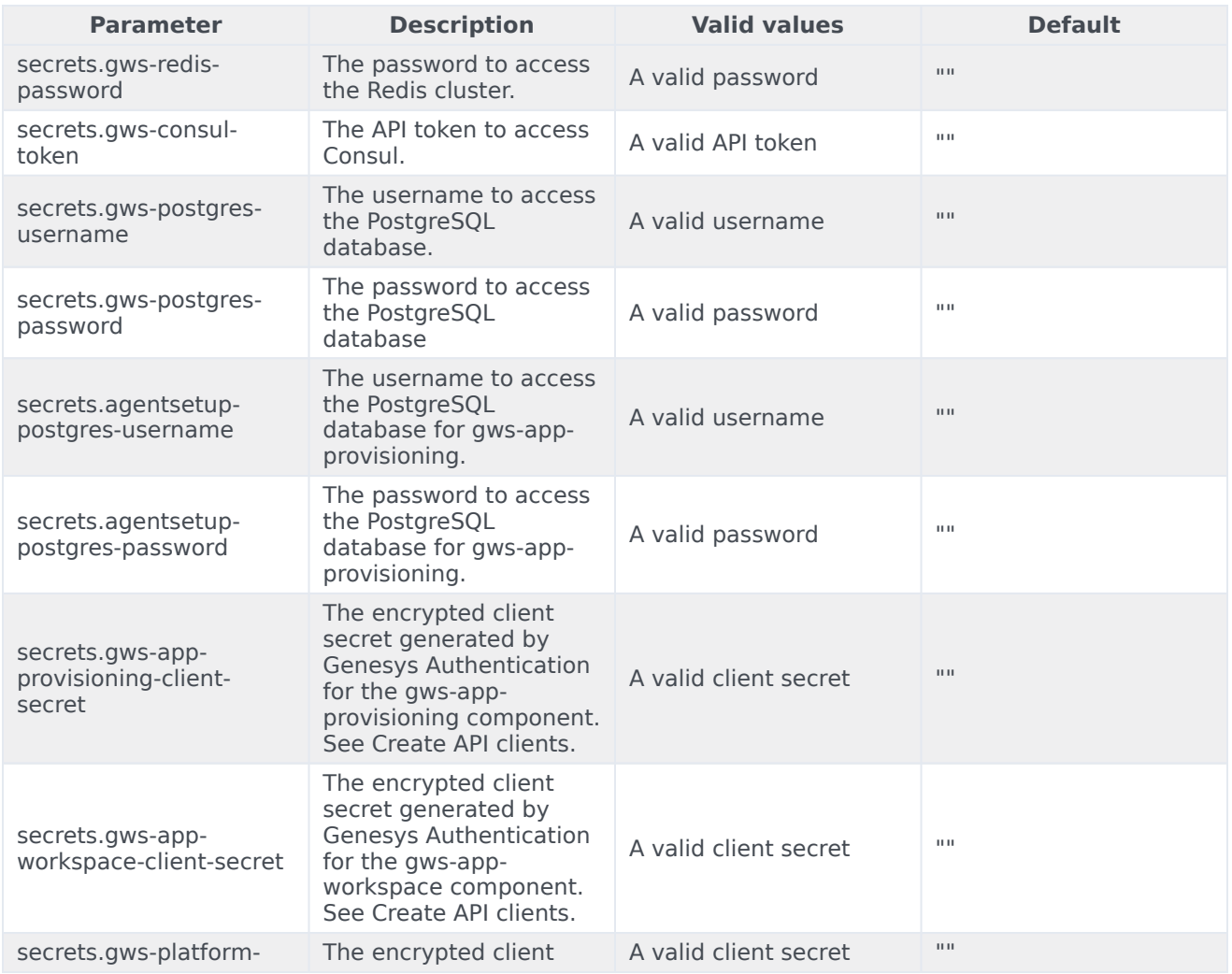

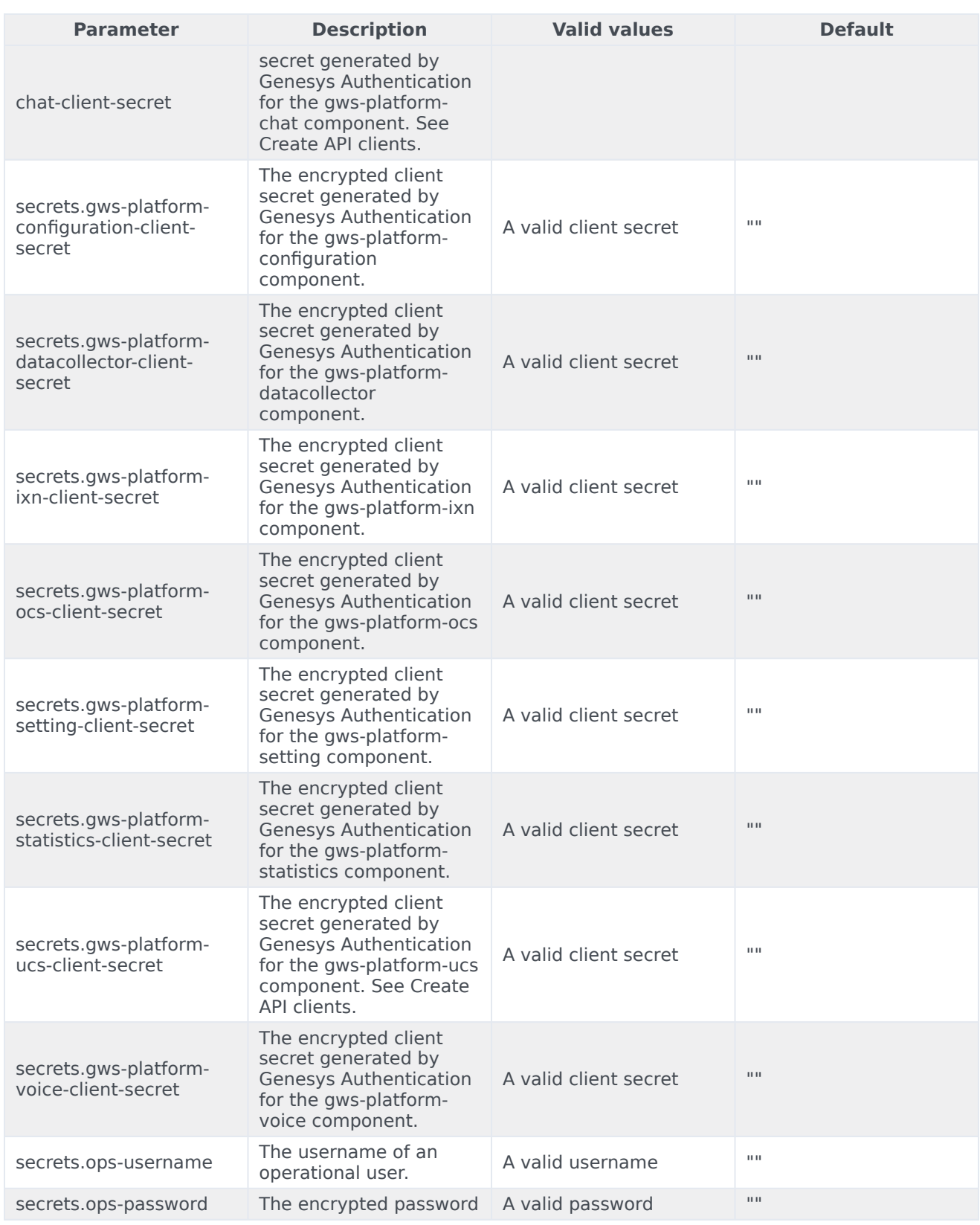

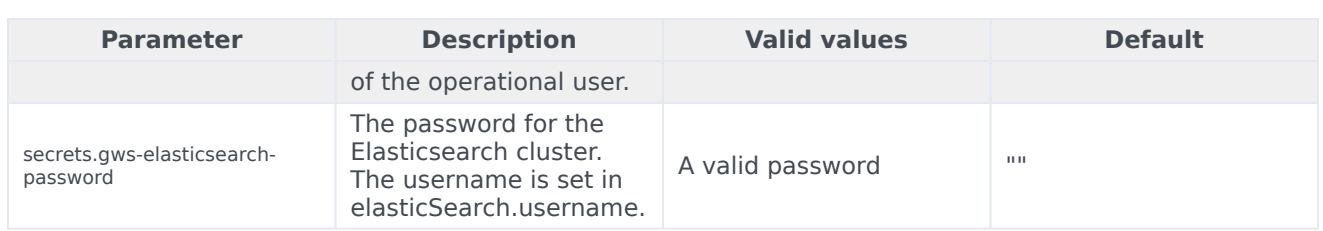

#### <span id="page-39-0"></span>Create or update the versions file

Create or update the **versions.yaml** file with the latest container versions for your deployment. See Updated Helm Charts and Containers for Genesys Web Services and Applications for the full list of versions.

#### For example:

```
gws-app-provisioning: 9.0.000.93
gws-app-workspace: 9.0.000.90
gws-platform-configuration: 9.0.000.79
gws-platform-datacollector: 9.0.000.50
gws-platform-ixn: 9.0.000.43
gws-platform-ocs: 9.0.000.46
gws-platform-setting: 9.0.000.52
gws-platform-statistics: 9.0.000.61
gws-platform-voice: 9.0.000.66
gws-system-nginx: 9.0.000.16
gws-ui-crmworkspace: 9.0.000.62
gws-ui-provisioning: 9.0.000.84
```
#### <span id="page-39-1"></span>Configure Kubernetes

GWS services stores sensitive data, such as credentials for third-party services, as Kubernetes secrets. For details, see Secrets parameters and Configure connections with TLS and authentication.

#### <span id="page-39-2"></span>Configure security

To learn more about how security is configured for private edition, be sure to read Permissions and OpenShift security settings.

The security context settings define the privilege and access control settings for pods and containers.

By default, the user and group IDs are set in the **values.yaml** file as 500:500:500, meaning the **genesys** user.

```
deploymentGlobals:
  securityContext:
    runAsUser: 500
    runAsGroup: 500
```
fsGroup: 500 runAsNonRoot: true

For details about these parameters and possible values, see **deploymentGlobals.securityContext.\*** in the Global parameters table above.

## <span id="page-40-0"></span>Pod priority

You can configure pod priority by overriding the **priorityClassName** option for each of the GWS services components - see Override Helm chart values. For example:

```
gwsServices:
  gwsPlatformConfiguration:
    priorityClassName: genesysengage-high-priority
```
Genesys recommends the following priority for GWS pods:

#### **Critical priority pods**

- gws-app-provisioning
- gws-app-workspace
- gws-platform-voice

#### **High priority pods**

- gws-platform-configuration
- gws-platform-datacollector
- gws-platform-ixn
- gws-platform-ocs
- gws-platform-setting
- gws-platform-statistics
- gws-system-nginx
- gws-ui-crmworkspace
- gws-ui-provisioning

#### <span id="page-40-1"></span>Next steps

- Deploy GWS Services
- Configure GWS Ingress
- Deploy GWS Ingress